## The Ultimate SEO Checklist 39 速効!!SEO対策 チェックリスト39選

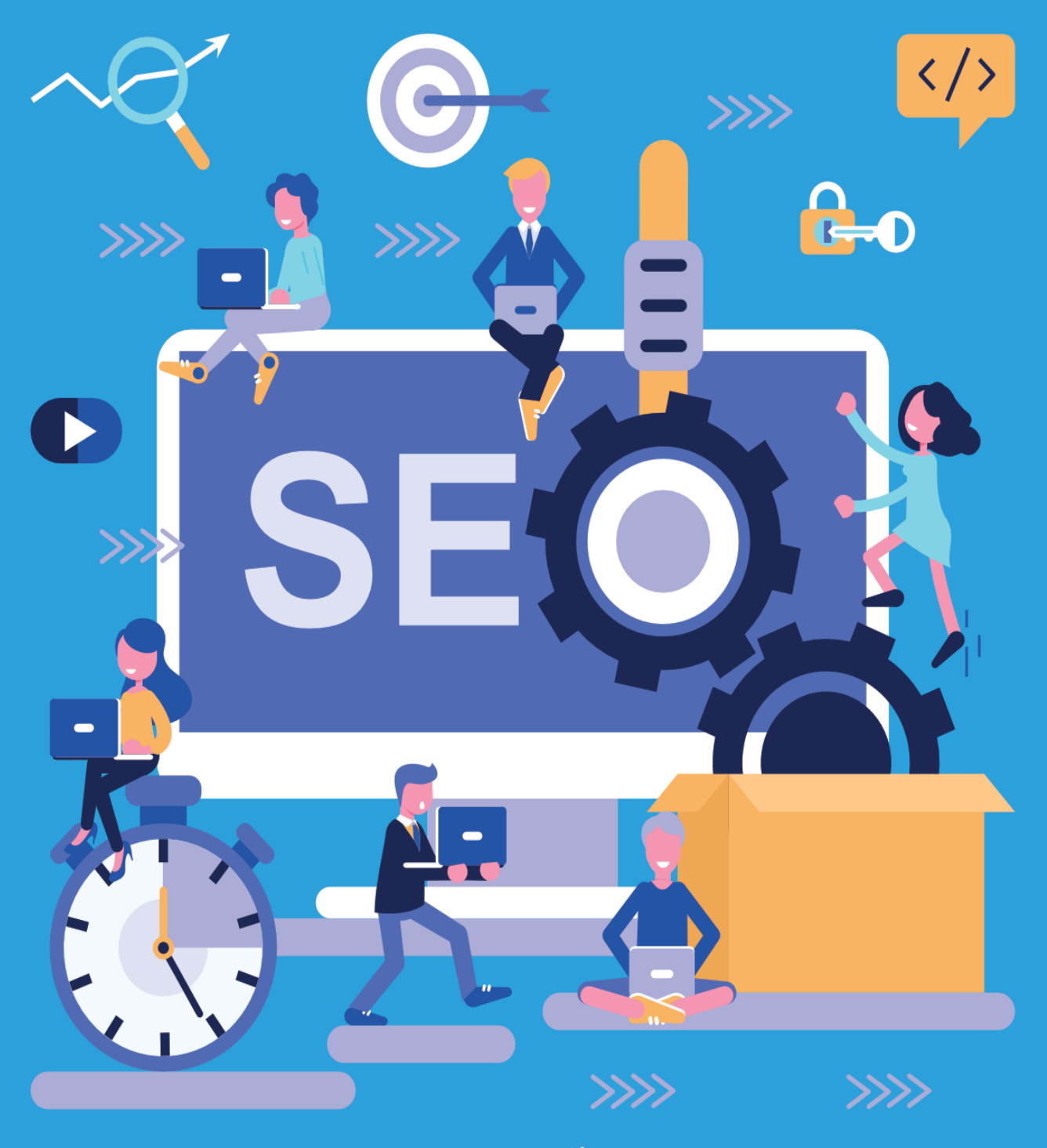

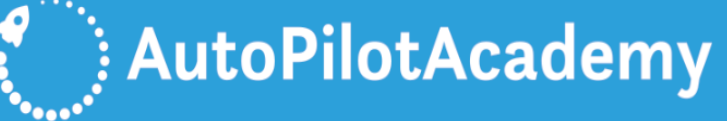

## **目次**

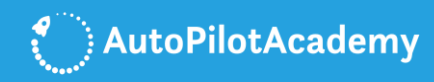

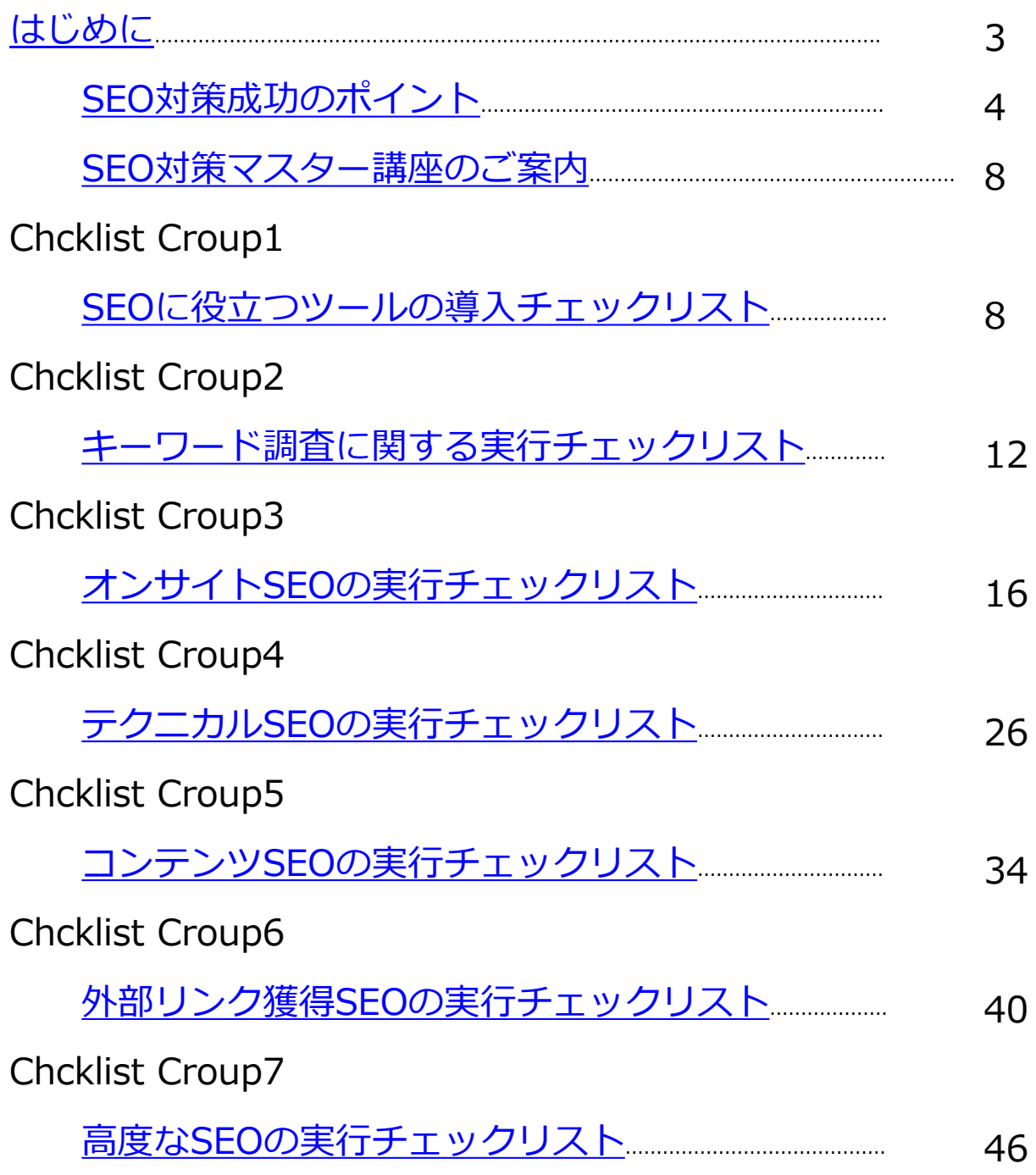

### <span id="page-2-0"></span>**はじめに**

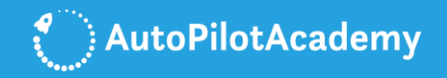

検索エンジンは猛烈な勢いでアップデートを繰り返しています。 数か月、SEOから離れると、その間に驚くほどの変化があるものです 。

もしあなたのSEOの知識が古いままでしたら、今すぐに、 SEOの世界で何が起きているのかを把握する時です。

私たちは常にSEOに関する最新の情報を必要としています。

そこで、AutoPilotAcademyは最新のSEO対策に役立つチェックリスト の作成を決めました。

ぜひこのチェックリストを元に、あなたのビジネスでSEO対策を実践 してください。

新しいWEBサイトの運営を開始するたびに、このSEOチェックリスト を使用してください。また、新しいWEBページを作成するたびに、 このSEOチェックリストを使用してください。

新規のWEBサイトの開設や新規のWEBページの公開のたびに、 あなたはしなければならないことがいくつかあります。

このSEOチェックリストは最も重要なものを網羅しています。 きっとあなたのビジネスにお役立ていただけます。

<span id="page-3-0"></span>**SEO対策成功のポイント**

検索エンジンの代表格であるGoogleを例にご説明します。

公表されている情報ですが、検索エンジンのGoogleは、 次の様な目標を掲げて企業活動をされています。 以下は引用です。

"Googleの目標は検索を進化させて、ユーザーが必要としている 情報だけをできるだけ早く提供することです。"

"必要なのは答えであって、Googleがインデックスしているであろう、 数兆にも及ぶWEBページではありません。"

以上がGoogleの目標です。

しかし、一体、どういうにして、Googleは保持している膨大なデータ から、ユーザーが求めている情報をできるだけ早く提供することがで きているのでしょうか?

その応えの鍵を握るのが、「アルゴリズム」と呼ばれるコンピュータ プログラムです。アルゴリズムとは、問題を解決するための方法や 手順のことを意味します。

一般的な検索キーワードの場合、関連性の高い情報を含むWEBページ の数は、数千ないし数百万に及ぶと言われています。

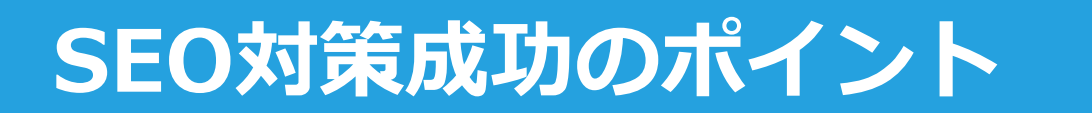

例えば、「東京 ホテル」という検索キーワードで検索した場合、 約347,000,000件のウェブページがヒットしました。

(2018年6月14日検索)

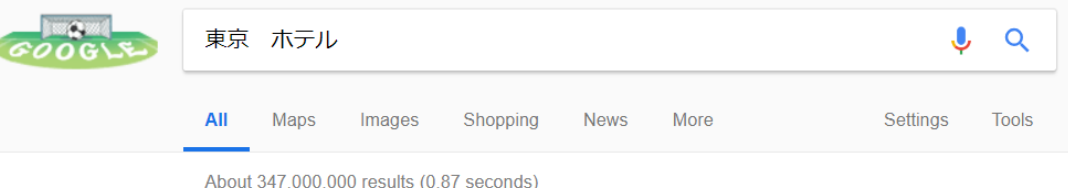

実際、ユーザーは、それほど多くのWEBページを見ている時間はない わけですが、その膨大なWEBページの中から、ユーザーが求めている 答えが掲載されているWEBページを検索結果として上位表示する仕組 み、それがアルゴリズムなのです。

Googleのアルゴリズムは、ユーザーが本当に探している情報を推測す ることを実現するために、200を超える独自の指標を採用されていま す。

200を超える指標の中には、WEBサイト上の語句、コンテンツの 新しさ、お住まいの地域、PageRankなどが含まれているとされます。

ちなみに、PageRankとは、WEBページの重要度をはかる指標となる ものです。

なので、もし、あなたが狙ったキーワードでWEBサイトを検索上位に 上げたいのであれば、Googleのアルゴリズムに則って、WEBサイトを 最適化していく必要があります。

### **SEO対策成功のポイント**

しかし、ここで、あなたは驚いてしまったかもしれません。 200個以上もの項目に対応しなければならないのか…と。

実際、SEO対策には、細々としたノウハウが必要となります。 ただし、SEO対策の本質は、それほど複雑なものではありません。

Googleは、ウェブマスター向けガイドラインにて、評価されやすいウ ェブサイトを作るための基本方針を掲げられています。

基本方針は次の通りです。

1.検索エンジンではなく、ユーザーの利便性を最優先に考慮して ページを作成する。

2.ユーザーをだますようなことをしない。

3.検索エンジンでの掲載位置を上げるための不正行為をしない。 ランクを競っているサイトやGoogle社員に対して自分が行った対策を 説明するときに、やましい点がないかどうかが判断の目安です。その 他にも、ユーザーにとって役立つかどうか、検索エンジンがなくても 同じことをするかどうか、などのポイントを確認してみてください。

**6** 4.どうすれば自分のウェブサイトが独自性や、価値、魅力のあるサイ トといえるようになるかを考えてみる。同分野の他のサイトとの差別 化を図ります。

## **SEO対策成功のポイント**

以上が基本方針です。いかがでしょうか。 それほど難しいことはいっていないことがご理解頂けることでしょう  $\circ$ 

ようするに、ユーザーにとって役立つオリジナリティの高い WEBサイトを作ってください。 不正行為はせずに、正しい施策を行ってください。 と言っているだけなのです。

SEO対策の施策を進める上では、いつも、この基本方針を頭に入れて 頂きたいと思います。

基本方針を守りさえすれば、検索エンジンからペナルティーを受ける ことはありませんし、SEOの施策で成果を得ることが出来ます。

<span id="page-7-0"></span>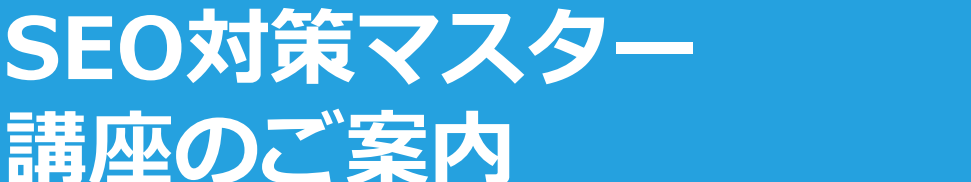

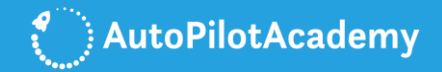

「SEO[対策マスター講座」で](https://www.autopilotacademy.jp/seo-master-course/)は、Googleをはじめとした検索エンジン から、低コストで質の高いトラフィックを多く集めるための方法論を 丁寧に解説しています。

動画講座の形式は講師の顔出しと プレゼンテーション資料による解説に 加えて、オリジナルのイラストでの 解説やPCでの画面操作による解説で 構成されています。難しいことも 分かりやすく解説するよう工夫されて いますので、途中でつまづくことも ありません。

ぜひ「SEO[対策マスター講座」で](https://www.autopilotacademy.jp/seo-master-course/)学び、 あなたが選定したキーワードで 検索エンジンの検索結果上位に コンテンツを表示させてください。

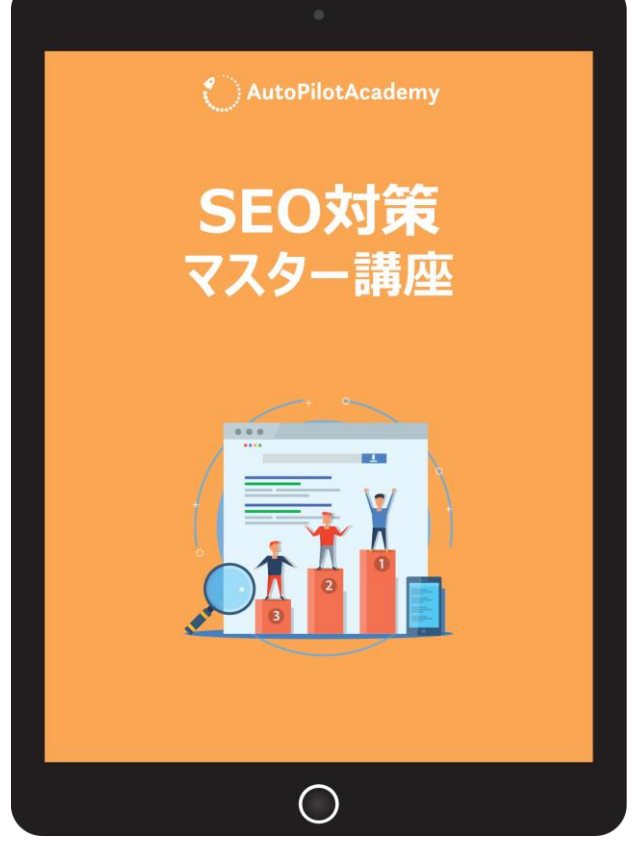

そして、購買意欲の高いユーザーからのトラフィックを多く集める とともに、購買につながるようにWEBサイトを最適化して、 売上を伸ばしてください。

「SEO[対策マスター講座」はこちらをクリックしてお申し込み頂けま](https://www.autopilotacademy.jp/seo-master-course/) す。あなたのご参加をお待ちいたしております。

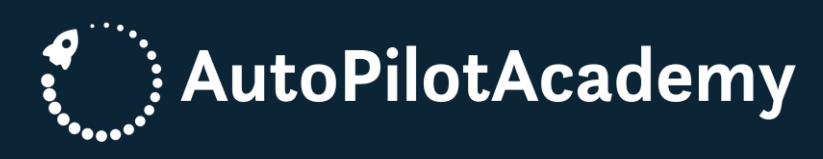

## <span id="page-8-0"></span>**SEOに役立つ ツールの導入 チェックリスト**

**まずはSEO対策に役立つツールを導入します。**

**WEBサイトのアクセスデータを解析するのに役立つツールや WordPressのWEBサイトを検索エンジンに最適化するのに役立つ ツールをご紹介します。**

**新規にWEBサイトを立ち上げた際には、この章で解説するツールが 確実に導入されているか否かをチェックしてください。**

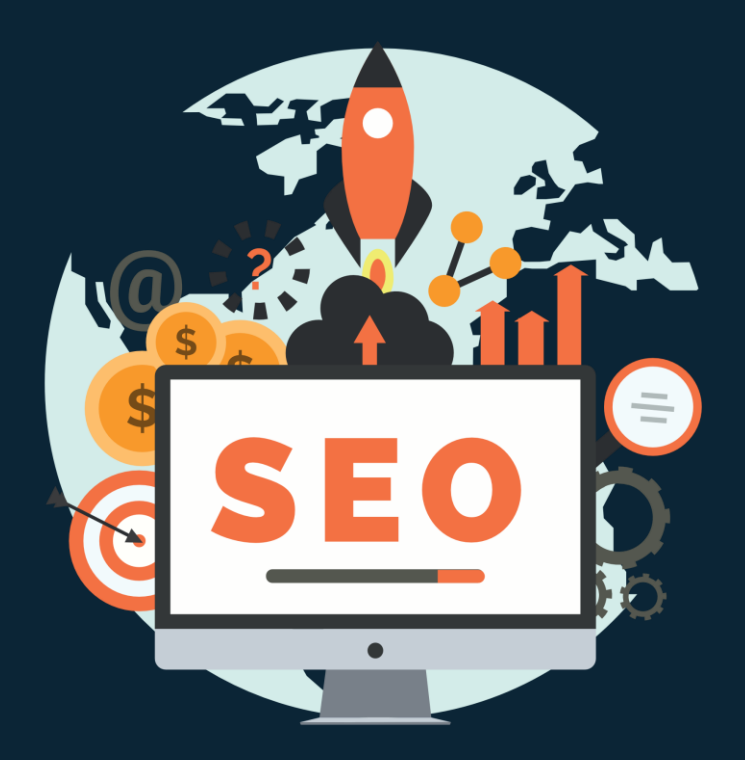

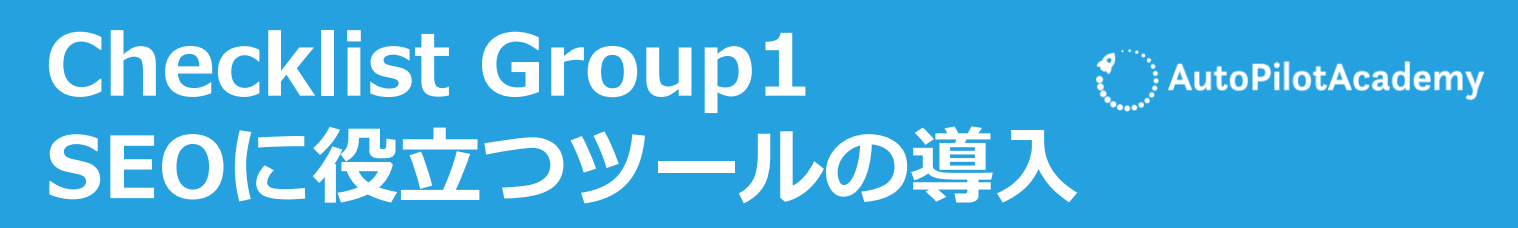

#### **□1.Google Analyticsを導入する**

Google Analyticsは、ユーザーの行動や流入チャネルから、コンバー ジョンや売上などに至るまで、様々な指標を詳しく分析することがで きます。Google Analyticsを有効利用することで、サイトの問題点や 改善点を洗い出すことができ、売上アップにつなげることができます

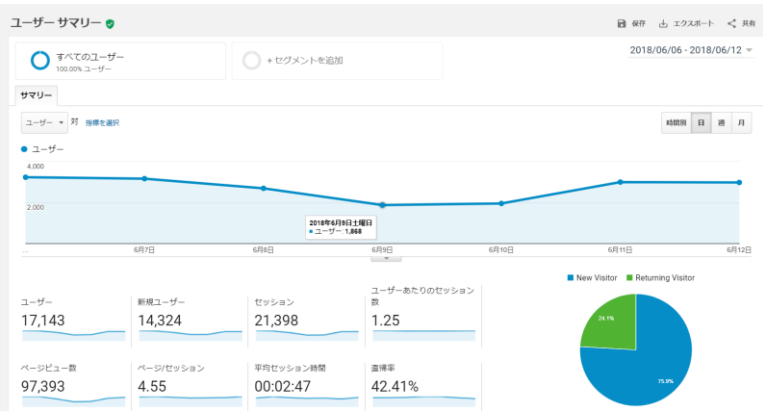

⇒[Google Analytics](https://www.google.com/intl/ja/analytics/standard/)を導入する

### **□2.Google Search Consoleを導入する**

Search Consoleは、Googleの検索結果でのサイトのパフォーマンスを 監視、管理できるGoogleのサービスです。自分のサイトがどのような キーワードで検索結果に表示されているか?どのサイトからリンクを 獲得しているか?などといったことを知ることができます。

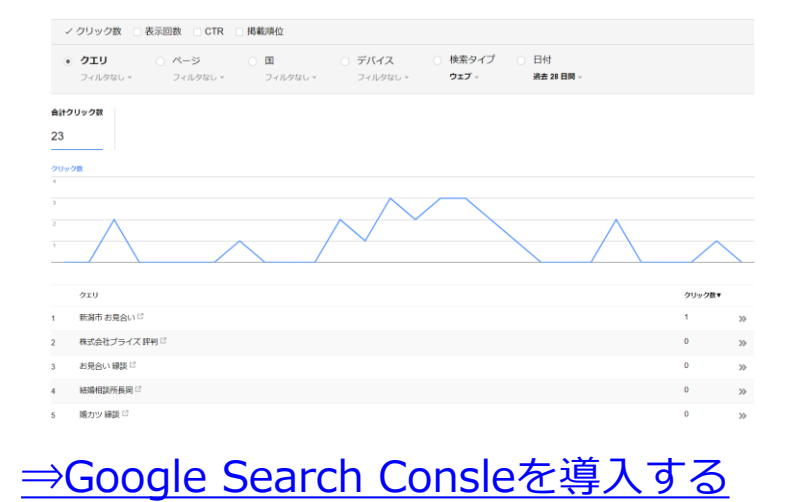

#### **Checklist Group1** AutoPilotAcademy **SEOに役立つツールの導入**

#### **□3.Bing Webmaster Toolsを導入する**

Bingの検索エンジンはGoogleほど利用されていませんが、無料で利用 可能で、Search Consoleには無いキーワード調査の機能などが搭載さ れていますので、利用価値があります。

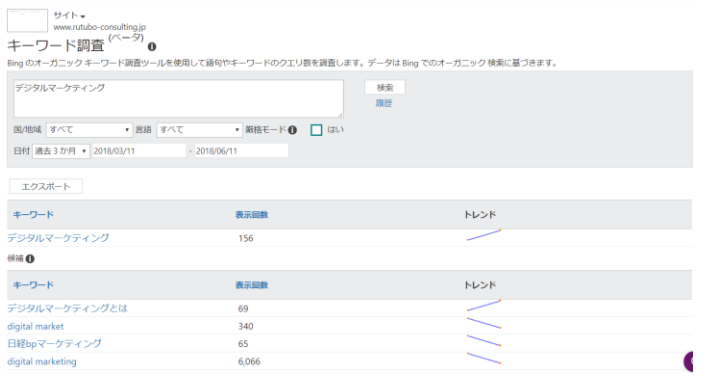

#### ⇒[Bing Webmaster Tools](https://www.bing.com/toolbox/webmaster/)を導入する

#### **□4.Yoast SEOを導入する**

Yoast SEOは、WordPressのSEO用プラグインです。WEBサイトを 検索エンジン向けに最適化するのに役立ちます。SEOのタイトルや メタディスクリプションを設定できるほか、SNS上での投稿の見え方 の設定やrobots metaの設定などもできます。無料版のほか、有料の Premire版があります。無料版でも完成度は高く、WEBサイトを検索 エンジンに最適化するためのほぼ全ての機能がそろっています。

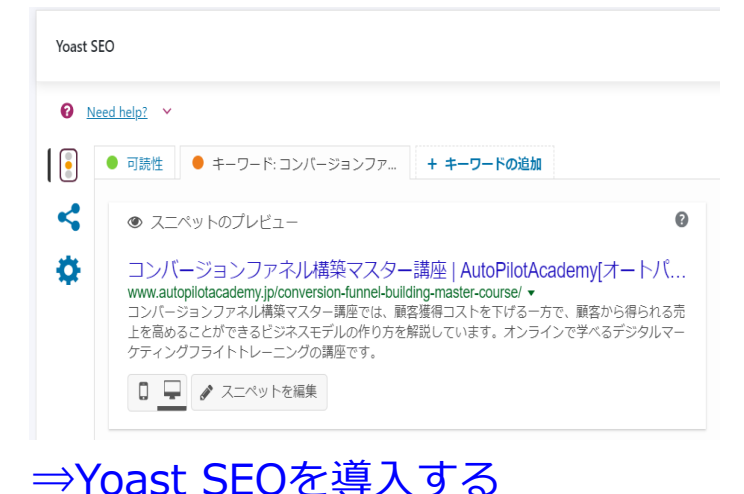

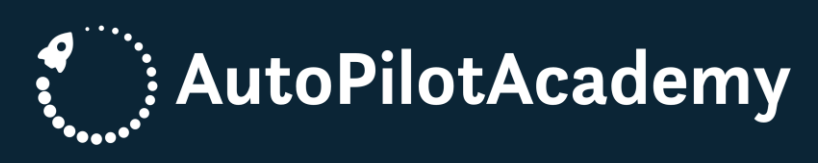

# <span id="page-11-0"></span>キーワード調査 に関する実行チ **ェックリスト**

**ユーザーが検索するときに使用するキーワードを把握し、その キーワードが使われる意図を理解することは、SEO対策において 重要です。**

**検索者の意図とキーワードを上位表示させるうえでの難易度を考慮 して、WEBページに1つからのキーワードを設定します。**

**最初は少数のキーワードから始めると良いです。**

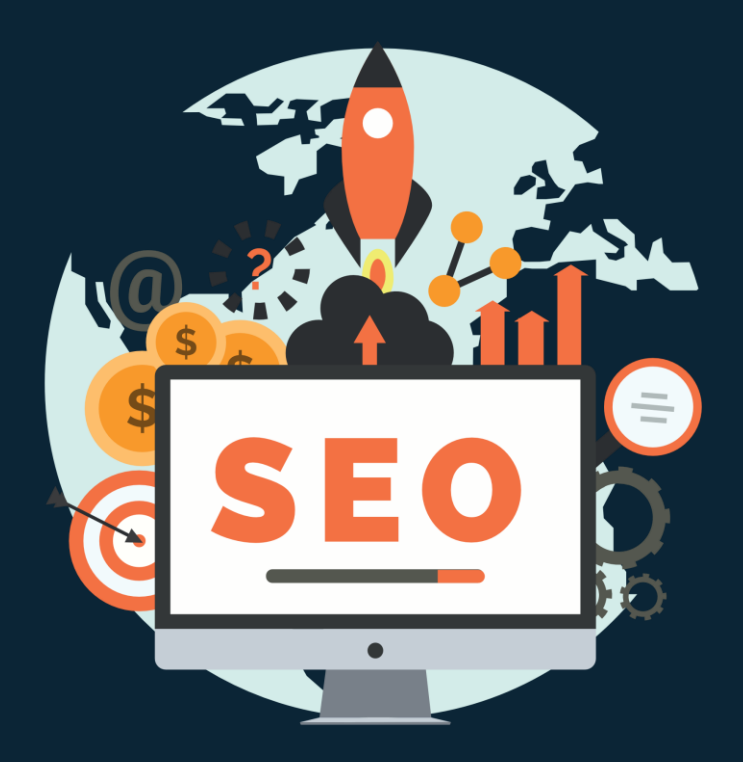

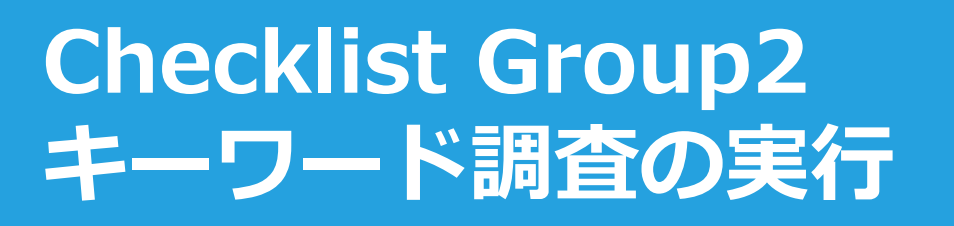

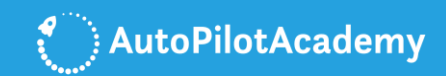

#### **□5.AdWords キーワード プランナーの活用**

キーワードプランナーは、キーワードがどれだけ人気があるのかを調 査できる便利なツールです。キーワードがGoogleで1か月に何回検索 されているのか、競合性の高さ、GoogleAdwords広告の推奨入札金額 などを知ることができます。

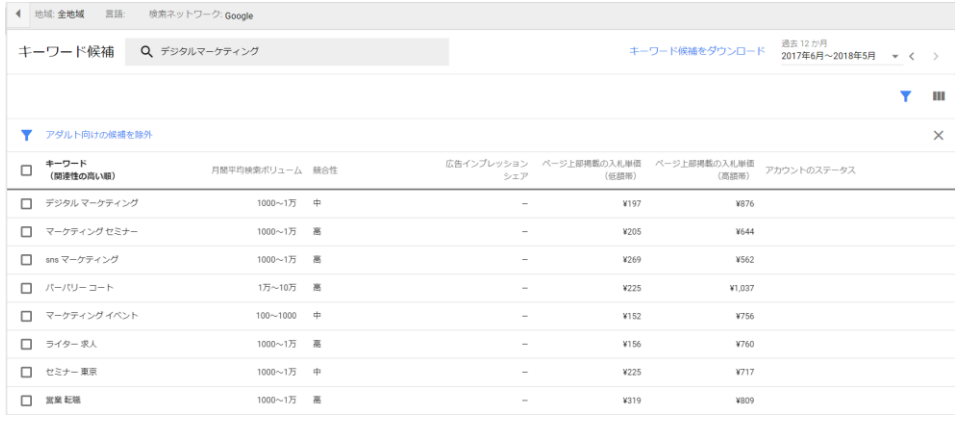

⇒AdWords キーワード [プランナーを活用する](https://adwords.google.com/intl/ja_jp/home/tools/keyword-planner/)

### **□6.Googleサジェストを活用する**

Googleサジェストは、Googleで調べたいキーワードを検索した時に、 関連性の高いキーワードを表示してくれる機能のことです。Googleが 提案してくれているということは、ある程度、検索ボリュームが期待 できるということでもあります。そういった意味で、Googleサジェス トもキーワードの候補を選ぶ際には、役に立ちます。

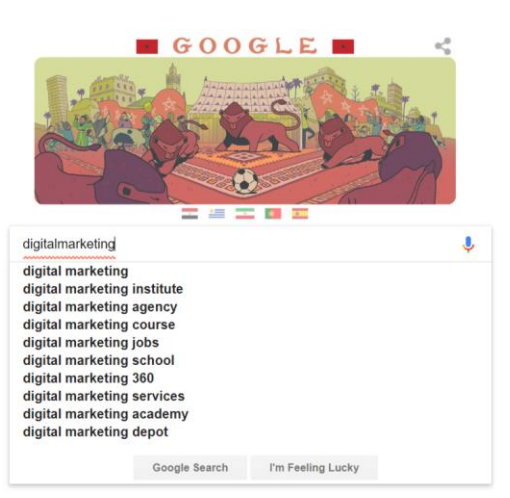

## **Checklist Group2 キーワード調査の実行**

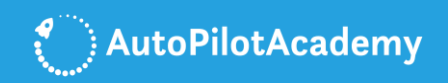

#### **□7.Google Trendsの活用**

Google Trendsは、特定のキーワードに対し、いつ、どの地域の人々 が、どれだけの規模で興味を持っていたかを把握することができるツ ールです。世の中のトレンドを把握するのに役立ちます。

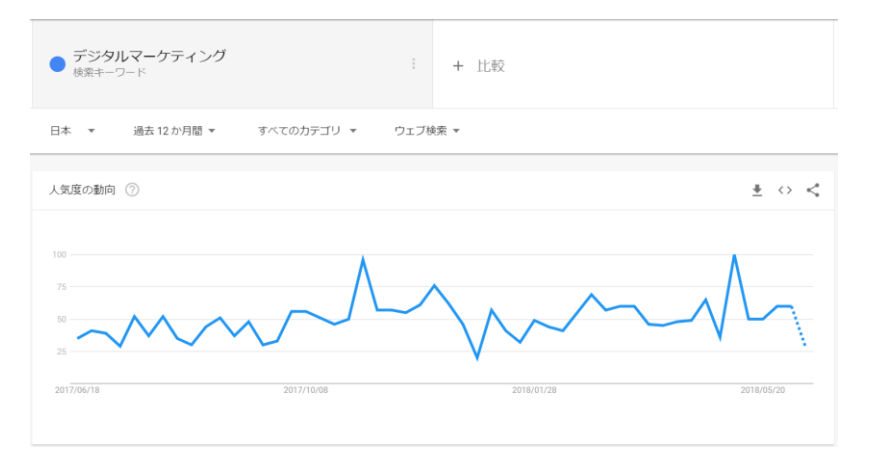

#### ⇒[Google Trends](https://trends.google.com/trends/?geo=US)を活用する

#### **□8.SEMrushを活用する**

SEMruchは、AdWords キーワード プランナーに存在する機能に加え て、調べた検索キーワードでGoogleの検索結果の上位1位~100位の WEBサイトの情報や、そのキーワードで掲載している広告の情報まで 一度に知ることができます。キーワード調査を念入りに行いたい場合 には活用してみるとよいでしょう。

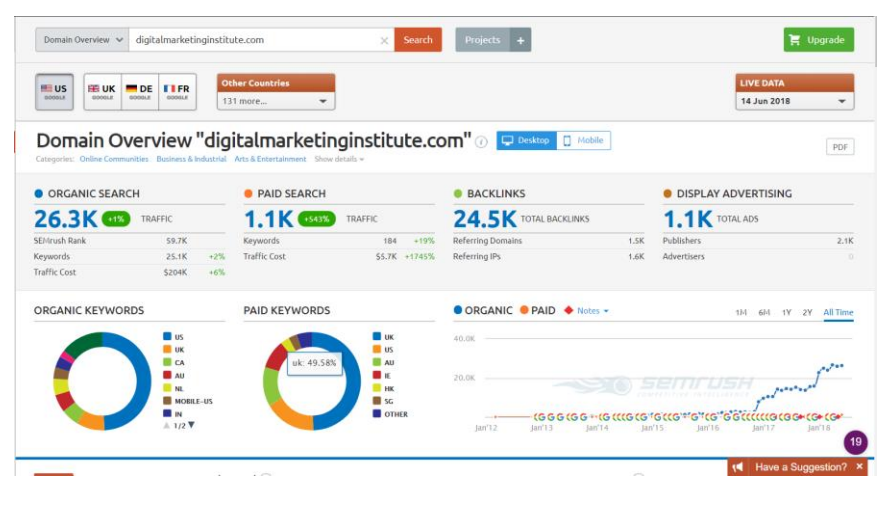

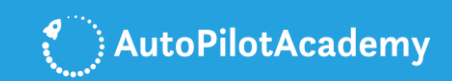

## **Checklist Group2 キーワード調査の実行**

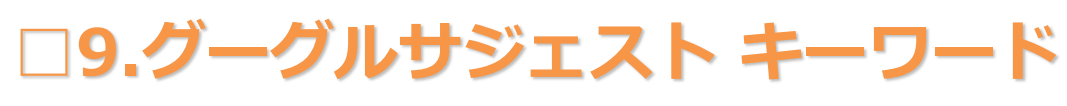

#### **一括DLツールの活用**

Googleのサジェスト機能で表示されるキーワード候補を1回の操作で 一度に表示させ、csvでまとめてダウンロードできるツールです。

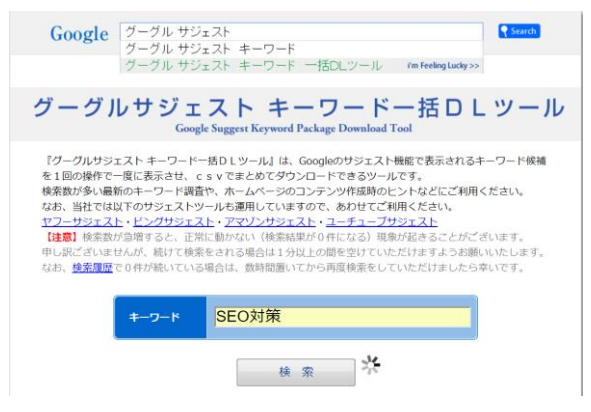

#### グルサジェスト キーワード [一括DLツールを活用する](https://www.gskw.net/)

#### **□10.Yahoo!知恵袋を活用する**

Yahoo!知恵袋は、Yahoo!JAPANが運営する、ネット上で、参加者同士 が知識や知恵を教え合うQ&Aサイトです。Yahoo知恵袋は、あなたが 調査したいキーワードに関する、多くの人の悩みや質問を知ることが できます。実際にユーザーがどのような悩みを持って、その検索キー ワードを使っているのか、といった視点で調査すると良いです。

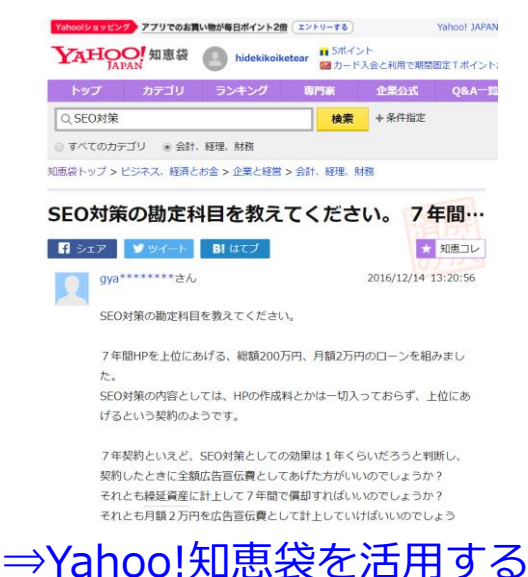

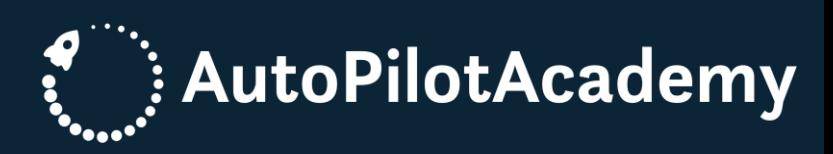

# <span id="page-15-0"></span>**オンサイト SEOの実行チ ェックリスト**

**WEBサイトの内部を改善し、検索エンジンから高い評価を得る施策 をオンサイトSEO(SEO内部対策)と言います。**

**私たちが使っている日本語にも、独自の文法やルールが存在するよ うに、検索エンジンが使っている言語にも、独自の文法やルールが 存在するものです。**

**検索エンジンの文法やルールに則ってWEBサイトを構築するために 役立つチェックリストをご紹介します。**

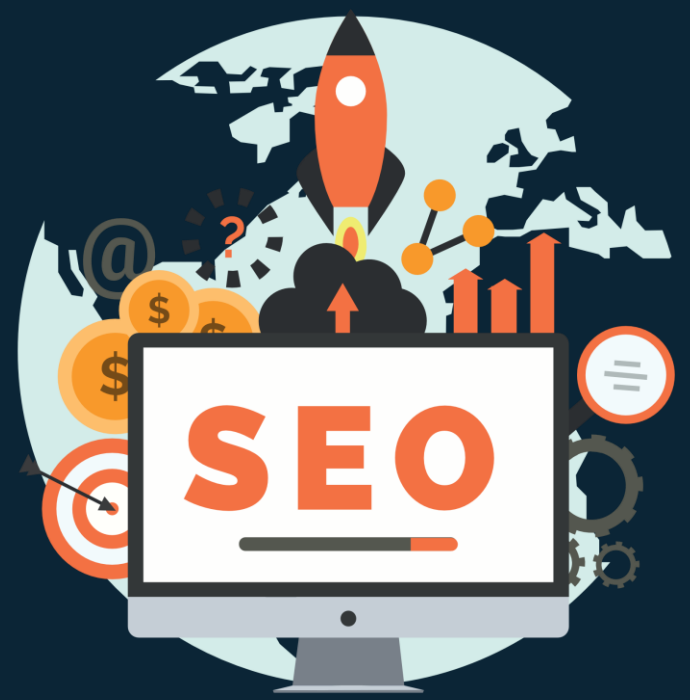

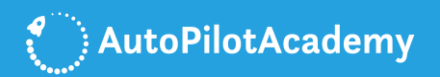

#### **□11.ドメインやURLにキーワードを挿入する**

ドメインやURLには選定したキーワードを挿入します。

例えば、「ゆず整骨院」という整骨院の店舗があったとしましょう。 この場合、「整骨院」が主要の検索キーワードになりますので、ドメ インには、「seikotsuin」を入れます。

また、整骨院も複数ありますので、店舗名である、「yuzu」を付けれ ば、ユーザーにとって、わかりやすいものになります。

ドメイン:yuzu-seikotsuin.jp

さらに、例えば、交通事故治療のページには、「traffic-accident」を 挿入します。「traffic-accident」は交通事故という意味です。交通事 故治療関連の検索キーワードで上位表示するねらいがあります。

URL:yuzu-seikotsuin.jp/traffic-accident/

#### **□12.ドメインやURLは短く設定する**

キーワードを詰め込みすぎるとドメインやURLが長くなってしまいま すが、注意が必要です。

Googleの検索結果を調査している企業の調査データでは、ドメインや URLが短くまとまっているものの方が検索上位に表示されやすいとい うものがあります。短く設定するように心がけてください。

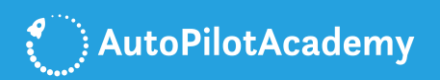

#### **□13.SEOのtitleを最適化する**

SEOのtitleタグはHTMLファイルのhead要素内に記載されるコードで 、ページの内容を示すタグです。

このtitleタグは、検索結果の上位表示に大きな影響を与えます。 そのため、titleタグを最適化することは、SEO内部対策の施策として は、必須であるということを意識してください。

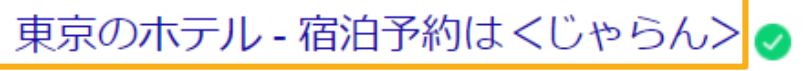

https://www.jalan.net/ikisaki/map/tokyo/ • Translate this page 東京のホテル/宿泊・予約情報。じゃらんなら人気宿のお得な期間限定プランが満載。当日/直前のオ ンライン予約もOK。ホテル旅館の宿泊予約は国内最大級の旅行情報サイトくじゃらん> 東京のビジネスホテル・空室カレンダー・格安ホテル・青梅・奥多摩

<title>東京のホテル - 宿泊予約は<じゃらん></title>

このWEBページは、「東京 ホテル」や東京 宿泊予約」などの キーワードで検索上位を目指していますので、これらのキーワードが titleタグに記載されています。

また、東京のホテル情報を掲載しているWEBサイトは多いものですが 、じゃらんねっとのWEBサイトであることが分かるように、「じゃら ん」というキーワードも入れています。

**18** がよくわかり、クリックを促すように設定する必要があるのです。こんなふうに、titleタグには、上位表示したい検索キーワードを含める とともに、ユーザーが検索結果で見たときに、そのWEBページの内容

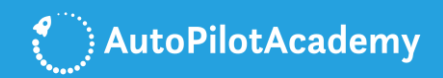

#### **□14.SEOのmeta descriptionを最適化する**

meta descriptionタグはHTMLファイルのhead要素内に記載されるコ ードで、title同様にページの内容を示すタグです。descriptionはWEB ページの概要を検索エンジンとコーザー両者に伝えるという重要な役 割を担っています。

descriptionタグは、titleタグに次いで、検索結果の上位表示に大きな 影響を与えます。descriptionタグを最適化することも、SEO対策の 施策としては、必須であるということを意識してください。

東京のホテル - 宿泊予約はくじゃらん> ● https://www.ialan.net/ikisaki/map/tokvo/ • Translate this page 東京のホテル/宿泊・予約情報。じゃらんなら人気宿のお得な期間限定プランが満載。当日/直前のオ ンライン予約もOK。ホテル旅館の宿泊予約は国内最大級の旅行情報サイトくじゃらん> 東京のビジネスホテル・空室カレンダー・格安ホテル・青梅・奥多摩

<meta name="description" content="東京のホテル/宿泊・予約情 報。じゃらんなら人気宿のお得な期間限定プランが満載。当日/直前 のオンライン予約もOK。ホテル旅館の宿泊予約は国内最大級の旅行情 報サイト<じゃらん>">

このWEBページは、「東京 ホテル」や「東京 宿泊予約」などの キーワードで検索上位を目指していますので、これらのキーワードが titleタグ同様にdescriptionタグにも記載されています。

**19** とっては、ベネフィットが満載のWEBページであることが伝わります また、「期間限定プラン」など東京でホテルを探しているユーザーに

 $\Omega$ 

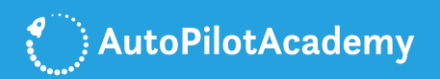

**20**

#### **□15.見出しタグを最適化する**

見出しは、検索エンジンとユーザー両者にとって、文章の構成がわか りやすくなるようにつけられるものです。

HTMLでは、hタグで書かれます。 hタグは<h1>~<h6>まで、合計6種類あります。

特に、h1タグは、本文中で一番重要な見出しとして表現されますので 、検索エンジンも重要視する箇所です。ポイントを抑えてください。

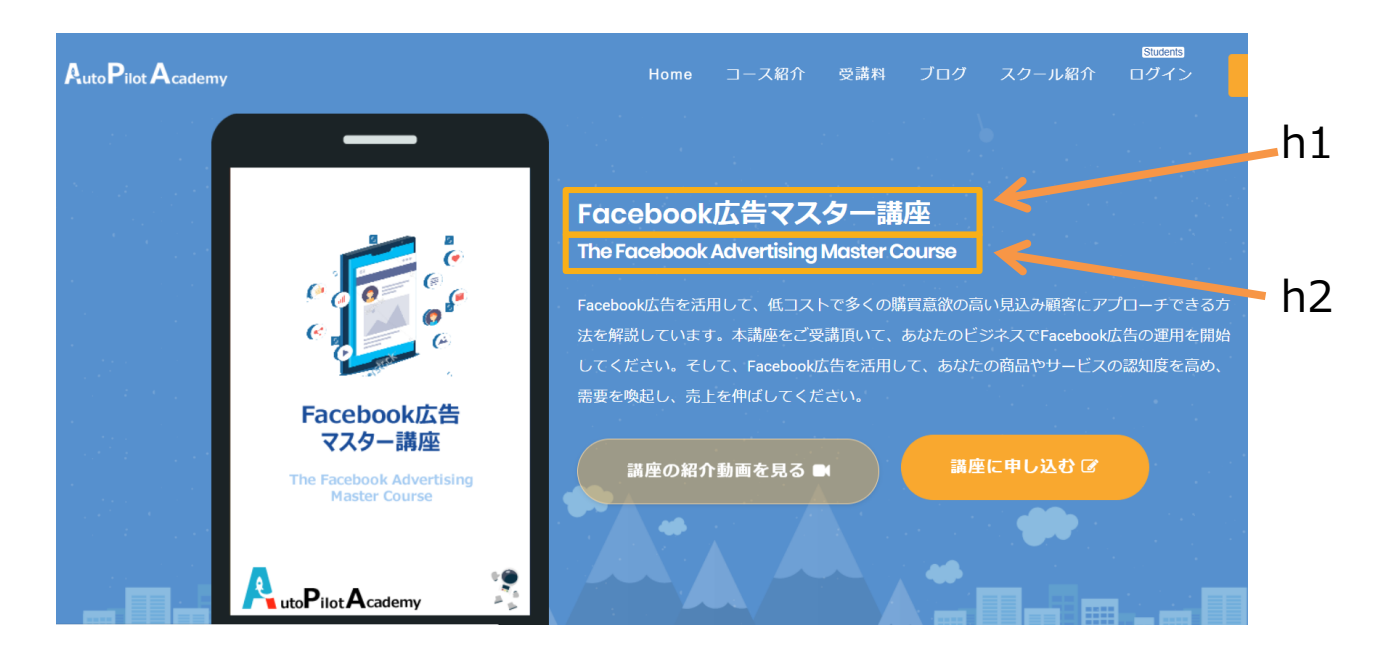

hタグを利用して、検索エンジン効果を高めるポイントは次の5点です 。

1.h1から順に使用し、文章や画像とセットで利用する 2.h1は原則として1ページに1回利用する 3.hタグ内には、キーワードを入れて、読みやすく短い文章を入れる 4.hタグ内には、画像ではなく、テキストを入れる 5.titleタグと異なるテキストを入れる

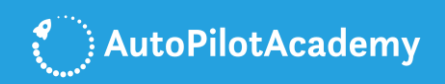

### **□16.キーワードはページ上部のコンテンツで 確実に使った上で、ページ全体で満遍なく使う**

Googleをはじめとした検索エンジンのクローラーは、WEBページの 上から下まで順にクロールしています。

そのため、WEBページの上部では、確実に重要キーワードを使用する ようにしてください。

titleやh1やh2などのタグはページ上部で使用しますが、これらの要素 で確実に重要キーワードを使用することが重要です。

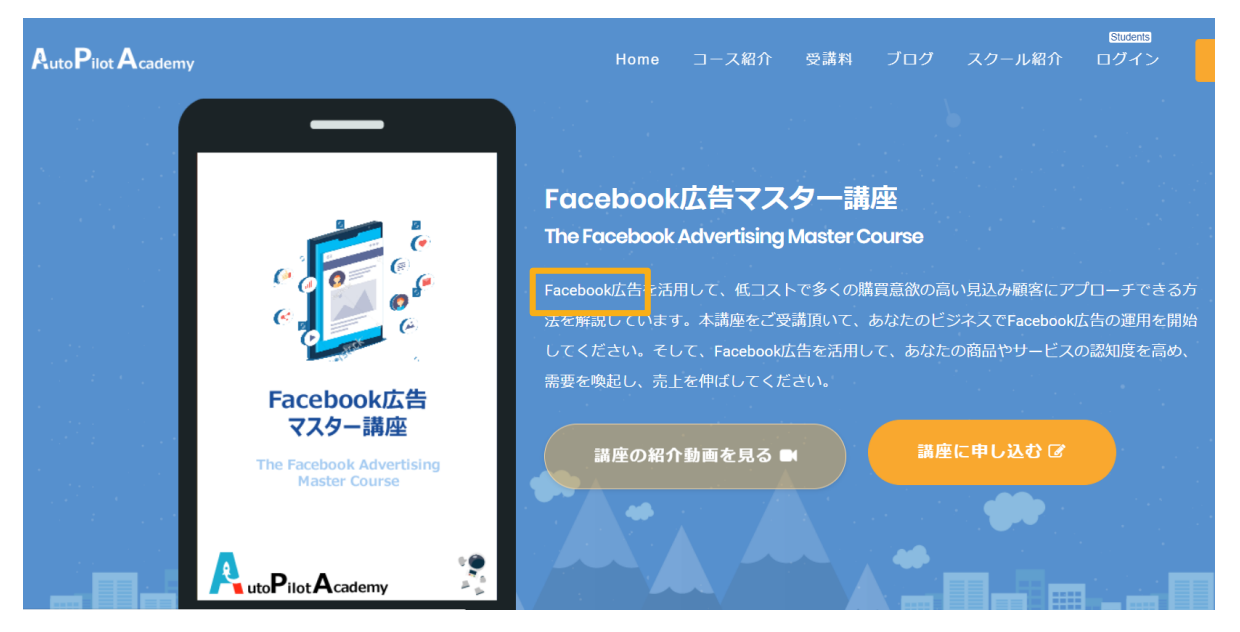

ただし、キーワードの使用を意識するあまり、WEBページの一部分で キーワードを集中して使用するのは控えてください。

検索エンジンから、意図して検索順位を操作しようとしていると評価 されれば、ペナルティーを受ける可能性もあるので、注意してくださ い。

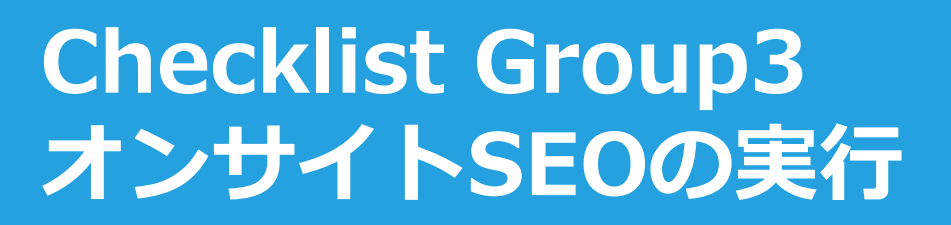

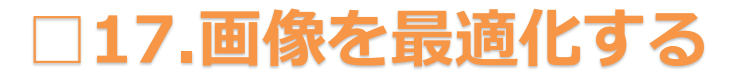

より良いコンテンツを作成するためには、画像の利用は不可欠です。

画像を利用する際には、検索エンジンとユーザー両者に、画像の内容 を適切に伝えることが重要です。画像をHTMLで表現する際には、 imgタグを利用します。

<img src="image.jpg" alt="画像の内容">

そして、画像の内容を検索エンジンに伝えるためには、alt属性にテキ ストを入れる必要があります。

さて、ここで、効果的な画像の扱い方のポイントをご紹介します。 画像を利用する際に確認してください。

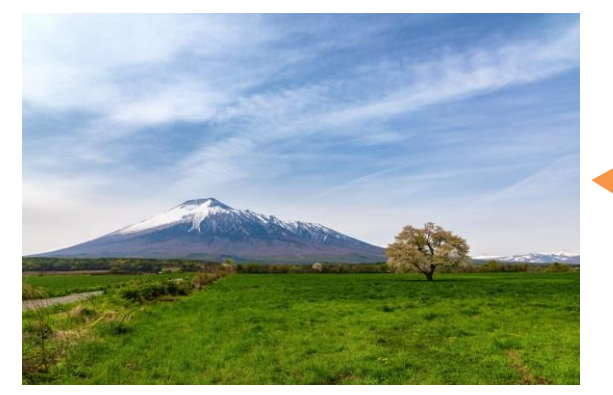

<img src="iwate\_cherry.jpg" alt="岩手山と一本桜">

 $\left\{ \begin{array}{c} \end{array} \right\}$  AutoPilotAcademy

ポイントは次の5点です。 1.画像の内容を表すキーワードを入れる 2.内容を具体的に書く 3.画像のサイズを書く 4.できればキャプシャンを入れる 5.画像のファイルサイズを圧縮する

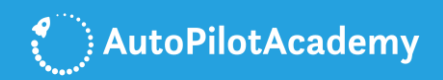

#### **□18.共起語を活用する**

共起語は、特定のキーワードと一緒に使われることが多いキーワード のことです。

共起語を文章に利用することで、Googleに、検索上位に上げたいキー ワードに対して、より関連性の高いコンテンツであることを伝えるこ とができます。

例えば、「SEO対策」というキーワードで検索上位に上げたい場合に は、「Google」、「リンク」、「検索」などの共起語を活用して、 文章を作ることができます。

共起語授索

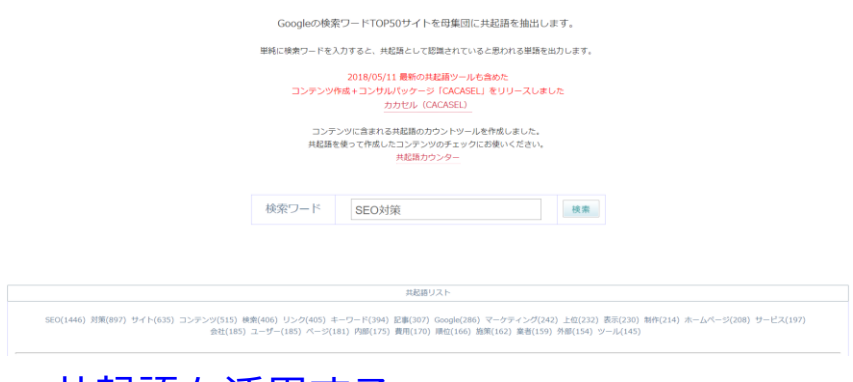

[⇒共起語を活用する](https://neoinspire.net/cooccur/)

現在のGoogleは、検索エンジンの精度が大幅に改善されました。 ページの内容や意味をより深く理解できるようになりました。

共起語をコンテンツに追加して記事を作ることで、進化した検索エン ジンに、狙ったキーワードに関連性が高く、質の高いコンテンツだと いうことを認識させることができます。

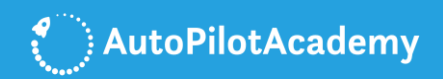

#### **□19.外部のサイトからリンクを獲得する**

Googleは、外部のWEBサイトから獲得しているリンクを、検索順位の 決定をするための重要な判断基準としています。

ユーザーが価値があると判断したコンテンツには、多くのリンクが集 まるだろうという発想のもとで、被リンクはWEBサイトやWEBページ の価値を示す基準として使われているのです。

WEBサイト内外へリンクを張る際には、アンカーテキストの使用が必 須となります。HTMLでは、<a>タグです。

<a href="/seo-outside/">SEO外部対策</a>

アンカーテキストに、リンク先のWEBサイトやWEBページの内容を適 切に記載することは、検索エンジンにとっても、ユーザーにとっても 、リンク先の内容を理解する上でとても重要です。

アンカーテキストを使用する際には、次の2つのポイントを守るように してください。

1.リンク先のページに関連する重要なキーワードを含めて簡潔に書く 2.同義語や類義語や共起語を使用することで、内容を分散させる

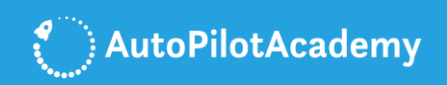

#### **□20.内部リンクを最適化する**

自サイト内を移動するためのリンクを内部リンクと呼びます。 内部リンクには、大きく分けて、次の2つの役割があります。

1.ユーザーとクローラーにWEBサイト内を満遍なく見てもらう 2.WEBサイト内の構造をユーザーとクローラーに教える

ユーザーにとっては、内部リンクは、他の見たい情報が含まれている ページに移るためになくてはならないものです。内部リンクをユーザ ー目線で分かりやすく張ることは、ユーザービリティ向上に必須なも のです。

また、クローラーにとっても、内部リンクは重要です。内部リンクが WEBサイト内に張り巡らされていることによって、クローラーはサイ トを巡回することができ、ページをインデックスすることができるの です。結果として、各WEBページに選定された複数のSEOキーワード を検索上位に上げることができるのです。

内部リンクを設置するポイントは次の4点です。

1.リンクはアンカーテキストにキーワードを入れて張る 2.リンク先のURLは正規URLを指定する 3.関連性の高いWEBページ同士にリンクを張る 4.WEBサイト全体の構成を考えてリンクを張る

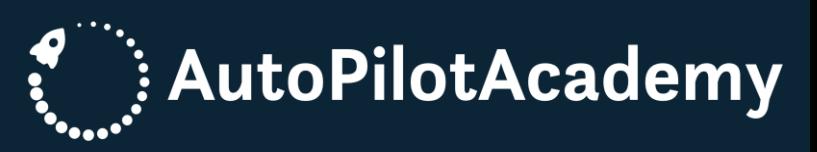

# <span id="page-25-0"></span>**テクニカル SEOの実行チ ェックリスト**

**SEO対策を成功させるためには、技術的なノウハウに関しても 重要なことは最低限知っておかなければなりません。**

**特にクロールエラーやリンク切れやコピーコンテンツなどの 検索エンジンからマイナス評価を受ける項目に関しては、 出来る限り早く現状を把握して、修復していく必要があります。**

**ここでは、Search Consleの使い方をはじめとして、 テクニカルな面に焦点を絞ってチェックリストをご紹介します。**

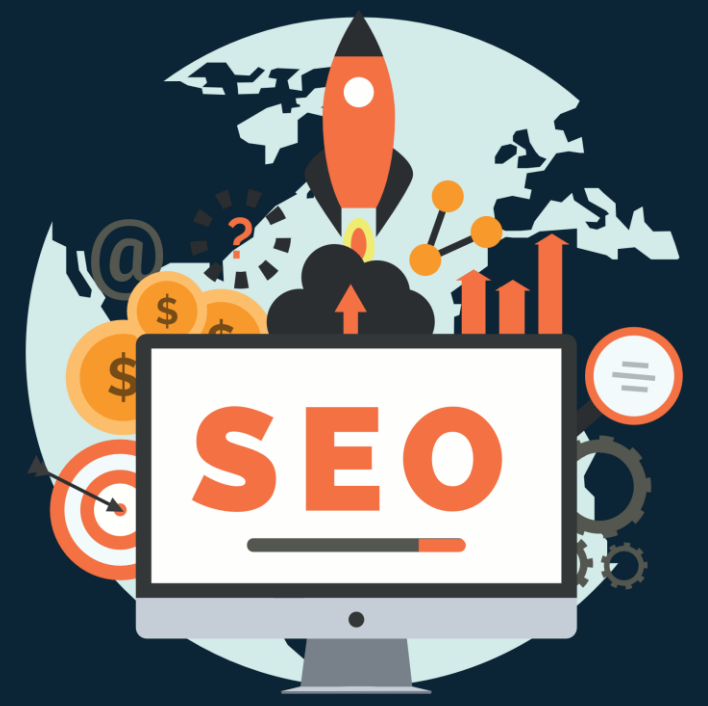

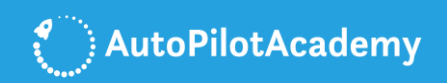

 $18/05/26$ 

 $18/06/01$ 

#### **□21.クロールエラーの発見**

Search Console

 $18/03/22$ 

 $18/03/27$ 

 $18/04/08$ 

18/04/14

「クロールエラー」は、GoogleのクローラーがWEBサイトのページを 巡回した際に、何かしらのエラーが発生したことを意味します。

エラーが発生した際には、クローラーはWEBサイトの隅々まで巡回せ ずに帰ってしまいますので、正確にWEBサイトを評価してもらうこと ができません。

そのため、エラーがあれば、早期に発見し、修正する必要があります 。

Google Search Consoleの[クロール] - > [クロールエラー]で見つけ ることができます。

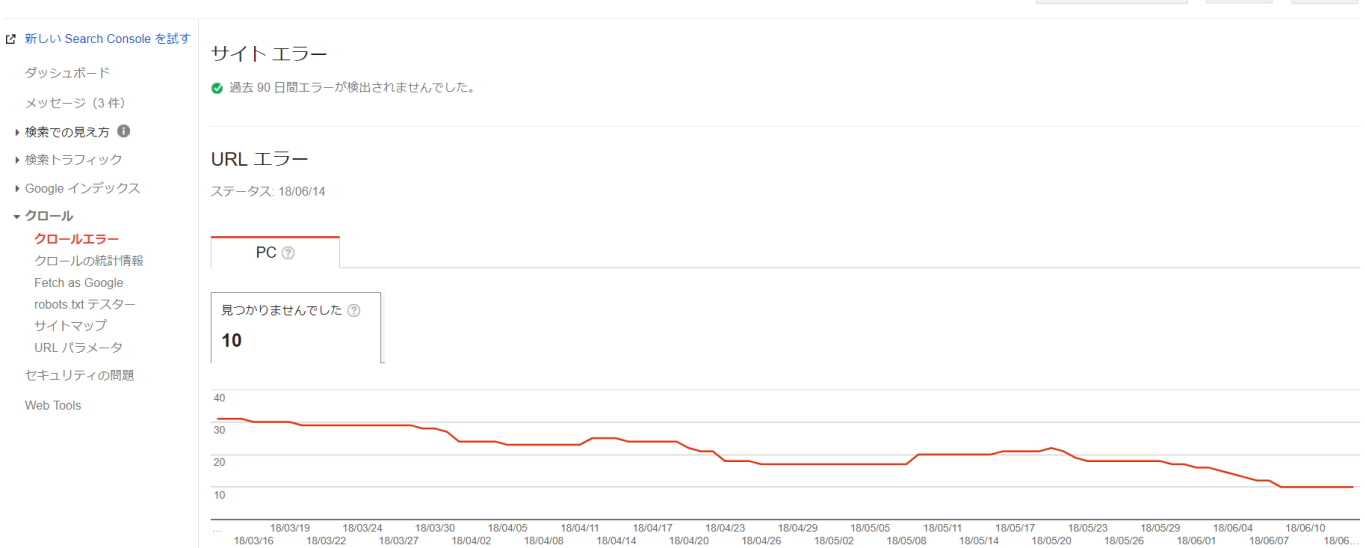

18/04/20

 $18/04/26$ 

 $18/05/02$ 

 $18/05/08$ 

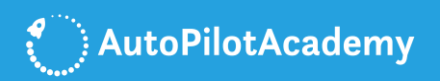

#### **□22.Fetch as Googleの活用**

「Fetch as Google」は、WEBサイトのページがGoogleでどのように 表示されるかを確認できます。

Google Search Consoleの[クロール] - > [Fetch as Google]から、 「取得してレンダリング」を実行します。実行後に、レンダリングを 確認すれば、Googleの検索エンジンからWEBサイトのページがどのよ うに見られているかを確認することができます。

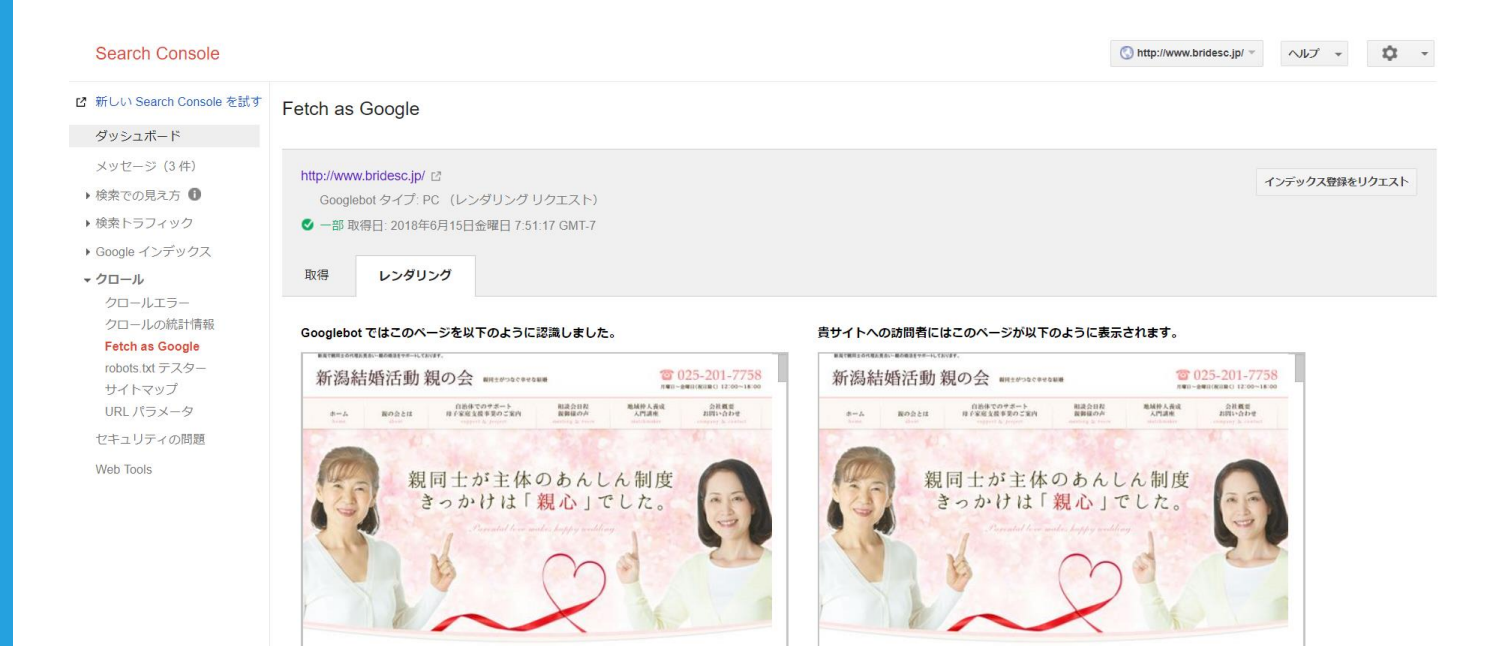

Fetch as Googleは新規にWEBサイトを立ち上げた際やWEBページを 公開した際に、検索エンジンにインデックスを促すのにも役立ちます。

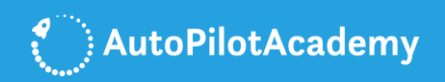

#### **□23.モバイルフレンドーへの対応する**

モバイルフレンドリーとは、スマートフォン用にWEBページの表示を 最適化し、ユーザーが快適に携帯でWebサイトを閲覧できるようにす ることを意味します。Googleはウェブサイトがモバイルフレンドーに なっているかどうかという点も、SEO上、重要視しています。

モバイルフレンドリーかどうかはモバイルフレンドリーテストを利用 することで簡単に把握することができます。調べたいWEBサイトの URLを入力して、テストを実行、のボタンをクリックするだけです。

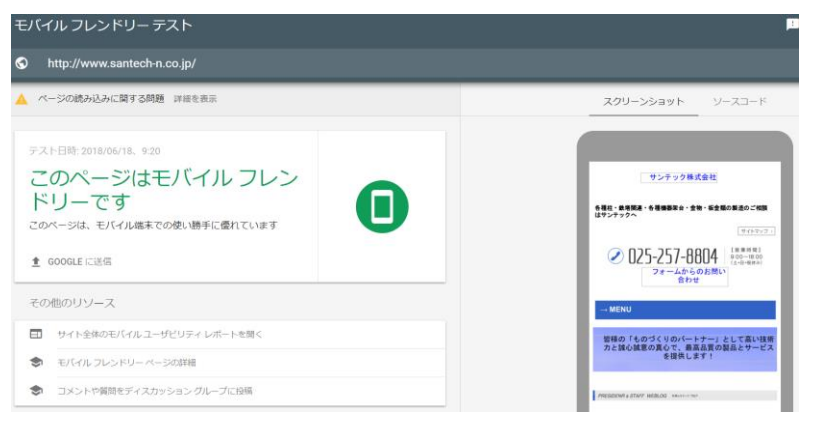

[⇒モバイルフレンドリーテストを活用する](https://search.google.com/test/mobile-friendly?hl=ja)

WEBサイトがモバイルフレンドー対応されていると判断されれば、「 このページはモバイル フレンドリーです」というメッセージが表示さ れます。

**29** ーにするために必要な修正箇所を指摘してもらうことができます。 逆に、WEBサイトがモバイルフレンドー対応されていないと判断され れば、「このページはモバイル フレンドリーではありません」という メッセージが表示されます。さらに、WEBサイトをモバイルフレンド

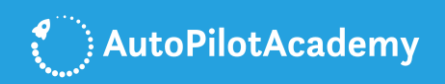

#### **□24.リンク切れの修復をする**

ユーザーがWEBページのリンクをクリックしたものの、リンク先のペ ージが存在しなかったというケースがいわゆる「リンク切れ」と呼ば れる状態です。

サーバーからは、404エラーが返されます。404エラーは、存在しない ページがリクエストされた際に、サーバーから返される、「ページが 存在しません」というエラーです。

HTTPステータスコードの404(未検出)のレスポンスになります。

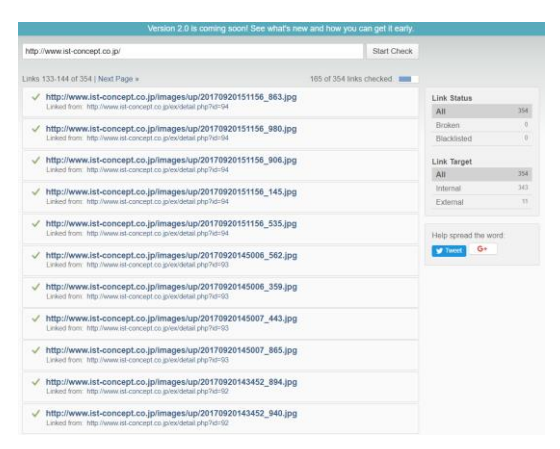

⇒リンク切れの発生箇所を発見する (DrLinkCheck.com)

404エラーは、エラーが発生しているからといって、検索エンジンの WEBサイトへの評価が直接下がるということはありません。

しかし、リンク切れなどは、ユーザビリティを著しく損なうものです し、検索エンジンからの評価も著しく下がる可能性があるものです。

**30** の間違いです。リンク切れの発生箇所を発見し、修復してください。 リンク切れが発生する原因として、よく挙げられるのが、URLの記載

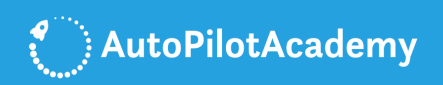

#### **□25.https(SSL)を導入する**

HTTPSは、(Hypertext Transfer Protocol Secure)の略です。 HTTPによる通信を安全に行うための通信プロトコルです。

HTTPSは、URLの先頭に付いている「http://」の部分を、「https:// 」としたURLで通信を行う技術のことです。SSL(Secure Sockets Layer)とも呼ばれます。

SSLにすることで、サーバーとPC間での通信を安全に行うことができ るようになります。SSL化で、例えばハッカーがー、WEBサイトの個 人情報を取得しようと試みて、仮にハッキングに成功したとしても、 得られる情報は、意味不明な文字の羅列になり、重要な個人情報を悪 用されるというリスクを回避できるようになります。

httpsに変更するメリットは、セキュリティーの強化、検索エンジン 対策に有効、ユーザーからの信頼性の向上などです。

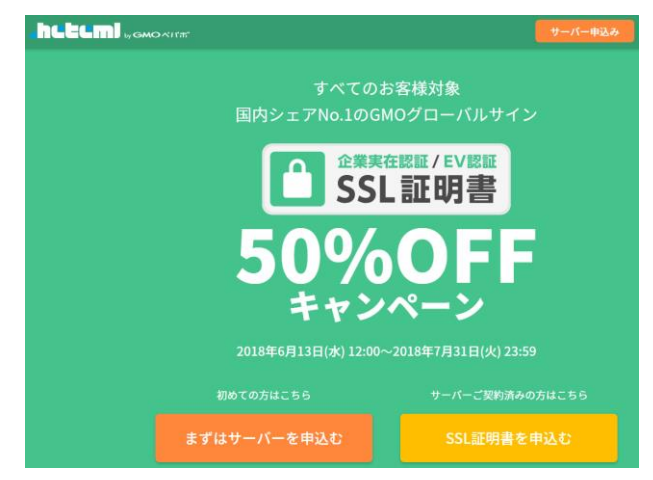

導入の手順はお使いのサーバーによりますので、サーバーのSSLの項目 をご覧ください。

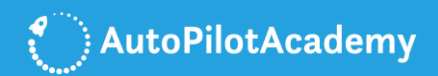

### **□26.HTMLの改善(タイトルとdescriptions)**

コピーコンテンツとは、WEBページのURLは異なるけれども、コンテ ンツが同じ、もしくはほぼ同じであるコンテンツのことを言います。

Googleでは、2011年に行われたパンダアップデート以降、コピーコン テンツに対し、厳しい評価が下されるようになりました。 具体的には、同じドメインのサイト内の他のページのコンテンツを複 製して出来ているような独自性の低いページの検索順位が下げられる といったふうです。

WEBページのタイトルとdescriptionsの重複もGoogleからはマイナス の評価を与えられます。各WEBページでそれぞれ違うタイトルや descriptionsを付けるようにHTMLを改善してください。

Google Search Consoleの[検索での見え方] - > [HTMLの改善]から タイトルとdescriptonsの重複を把握することができます。

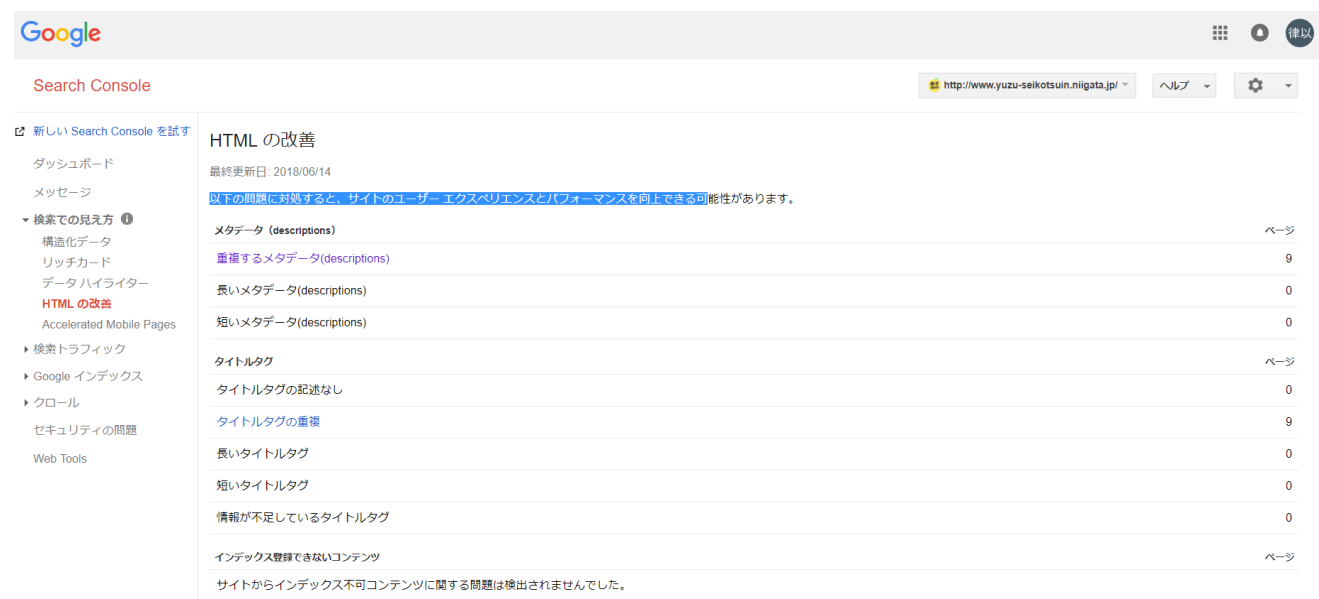

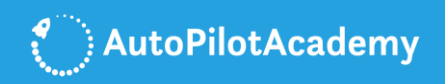

#### **□27.WEBページの表示速度を改善する**

WEBページの表示速度は、検索エンジンのアルゴリズムの大切な評価 基準です。Googleはスピードを大切にしているのです。

もちろん、検索エンジンだけでなく、ユーザーにとっても、WEBペー ジの表示速度はとても大切です。見たいWEBページがあっても、表示 速度が遅いと、離脱されかねないからです。

PageSpeedInsightsは、WEBページの表示速度を計測するツールです

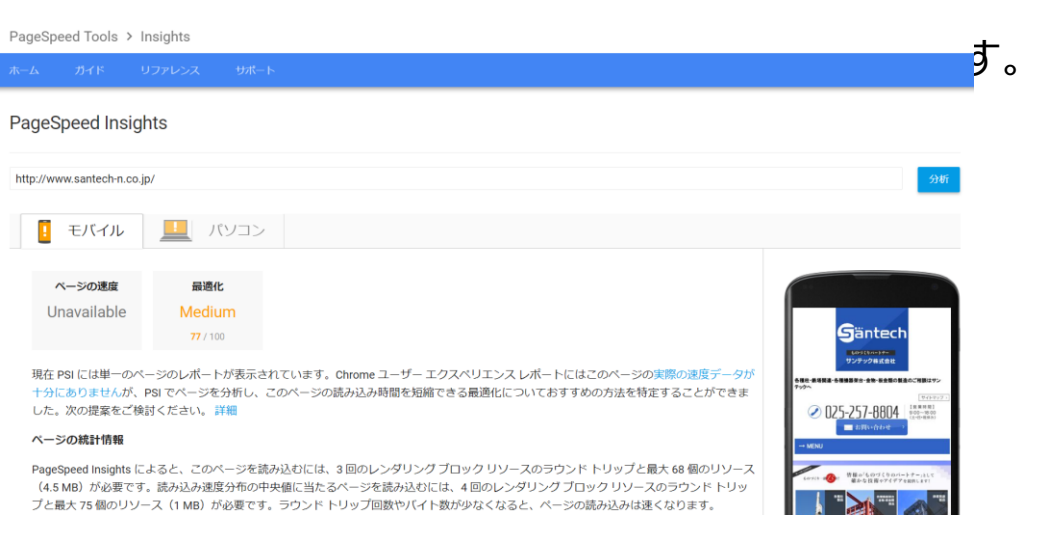

[⇒PageSpeed Insightsを利用する](https://developers.google.com/speed/pagespeed/insights/)

。

使い方はとても簡単です。PageSpeedInsightsのWEBサイトにアクセ ス後、「ウェブページのURLを入力」に調べたいWEBページのURLを 入力し、「分析」ボタンをクリックするだけです。

**33** すると、モバイルとパソコンの2つの視点で、100点満点中の得点を **33** 知ることができます。また、丁寧に修正項目までを教えてくれます。

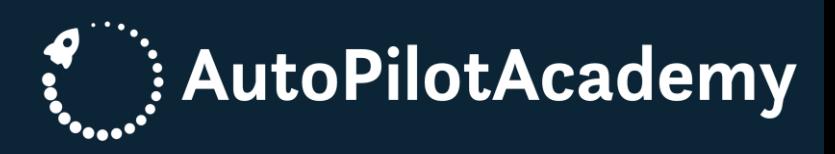

# <span id="page-33-0"></span>**コンテンツ SEOの実行チ ェックリスト**

**検索エンジンはコンテンツの質や量も評価しています。**

**コンテンツの質というのは、具体的には、 オリジナリティーの高さが挙げられます。**

**また、コンテンツの量というのは、WEBページ単位でいえば、 1ページの文字量や画像の数などの総合値になります。**

**コンテンツの質と量を高く保つ上で重要となる チェックリストをご紹介します。**

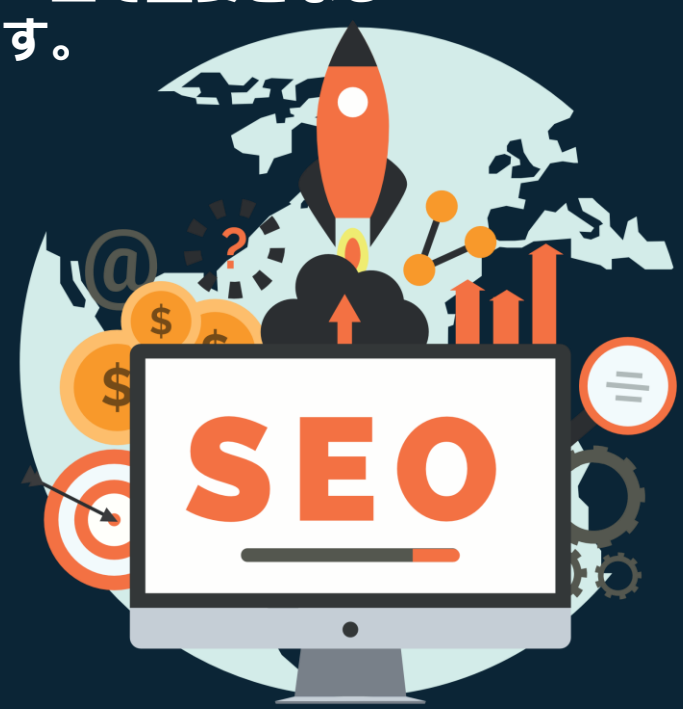

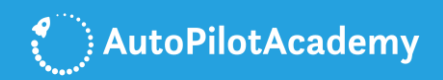

#### **□28.E-A-Tを意識したコンテンツの作成**

ユーザーから人気を得て、Googleに質が高いと認めてもらうための コンテンツ作成は次の3つのポイントをおさえることです。

それぞれの頭文字をとってE-A-Tと呼ばれています。

1.専門性(Expertise)

読者の役に立ち、正確に事実を伝えるコンテンツを作成します。 例えば、高品質な医療に関する情報は、医師などの専門家の立場から 制作されるべきですが、あなたも同様にご自身のビジネスの専門家と してコンテンツを制作するように心がけてください。

2.権威性(Authoritativeness)

いかに他のWEBサイトで引用されたり紹介されているか、すなわち、 外部リンクを獲得しているかで権威性の高さが決まります。

3.信頼性(Trustworthiness)

専門資格の所有者や専門機関に認められた人が発信する情報であれば

、それだけ信頼性という意味では高いものになるのです。何を言うか 、よりも、誰が言うか、といった視点が極めて大事です。

しかし、誰もが資格や専門機関に認められるわけではありません。 その場合、信頼は専門性の高いコンテンツを発信し続けることで、 多くのユーザーから支持され、得ることができます。

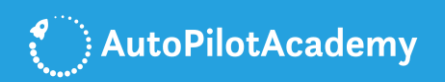

#### **□29.読みやすいテキストの使用**

ユーザーが読みやすく、理解しやすいようにテキストを使うことは、 直帰率を低く抑え、検索エンジンからの評価を高めることにつながり ます。具体的には、次の様なポイントを抑えてください。

1.フォントの基本サイズは16PXを使用する

2.背景のカラーとフォントのカラーのバランスを調整する

3.適度に段落分けや改行を行う

4.行間は1.2emを基本とする

5.フォントのデザインはCSSで調整する

#### 1.目標設定で重要なのはKGIとKPIを SMARTに設定することです

1.2emKGIは、Key Goal Indicatorの略称です。 重要目標達成指標と訳されて、最終的な目標が達成されたかどうかを計測する役割があります。

16px

KPIは、Key Performance Indicatorの略称です。 重要業績評価指標と訳されて、目標の達成に向かって正しく施策が実行されているかどうかを計測する役割 があります。

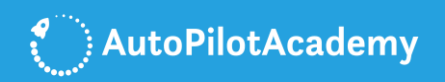

#### **□30.マルチメディアコンテンツの使用**

より良いコンテンツを作成するために、テキスト形式でのコンテンツ だけでなく、画像や動画などのマルチメディア形式でのコンテンツの 利用が不可欠です。

- ・画像
- ・動画
- ・音声
- ・チャート
- ・インフォグラフィックス

#### など様々なコンテンツの形式を利用するようにしてください。

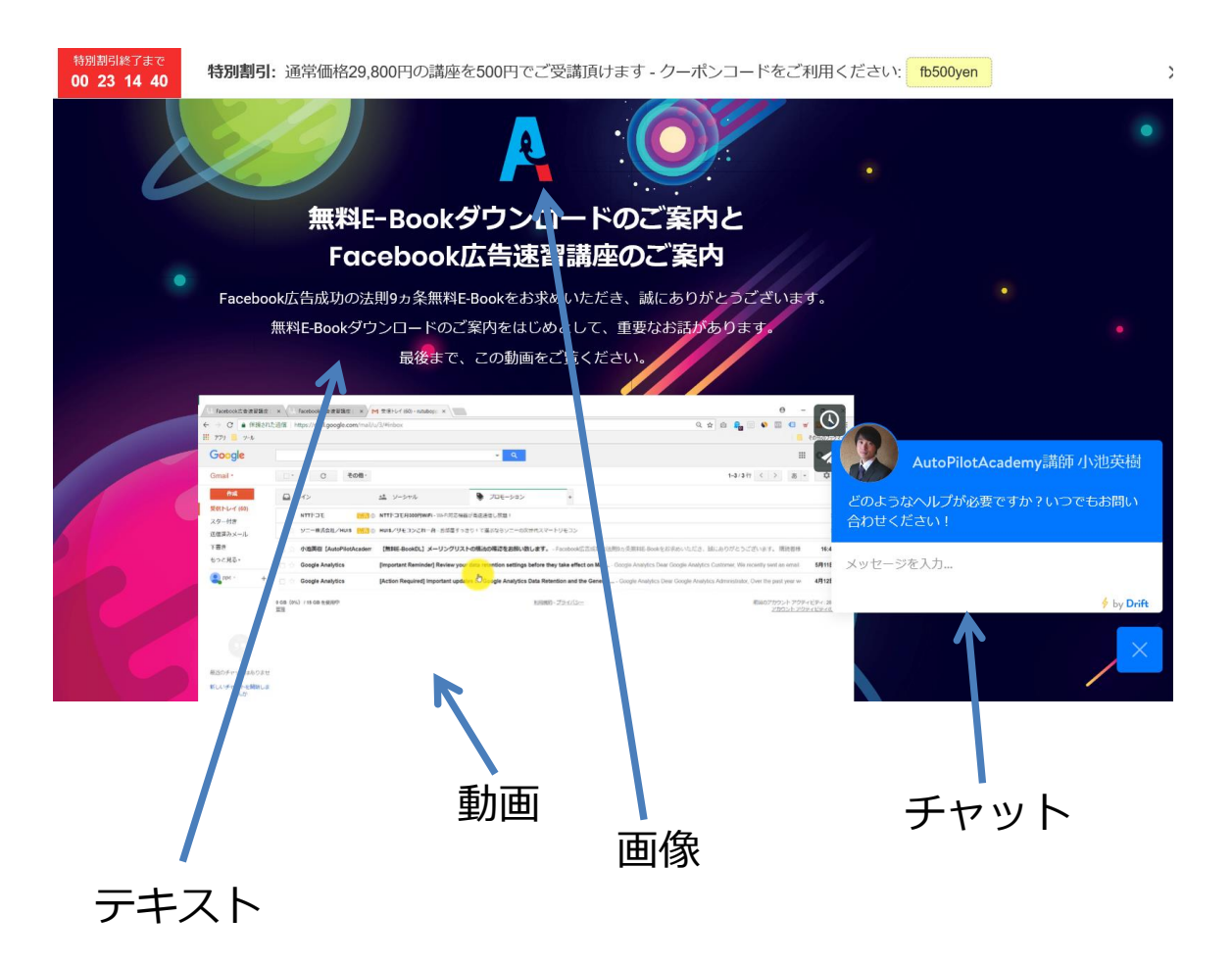

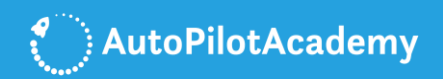

#### **□30.コンテンツのボリュームを最適化する**

SEO対策には、コンテンツのボリュームも重要です。一つの目安です が、コンテンツのボリュームは次の様に3つに分けて考えると良いです  $\Omega$ 

1.上位表示を狙わない場合 ⇒ 500文字以上のテキスト

2.競合性が高くないキーワードで上位表示を狙う場合 ⇒ 1,000文字以上のテキスト

3.競合性が高いキーワードで上位表示を狙う場合 ⇒ 4,000文字以上のテキスト

コンテンツの質を高めるためには、コンテンツのボリュームも自然と 必要になってくるものです。そういった意味で、コンテンツの質を高 めるためにも、コンテンツの量を確保するようにしてください。

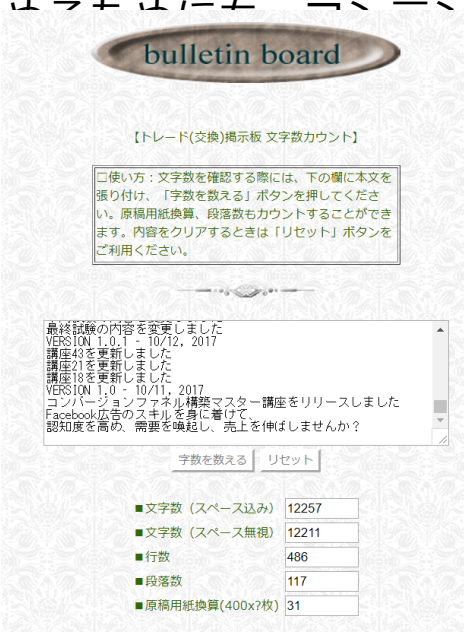

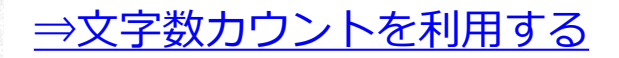

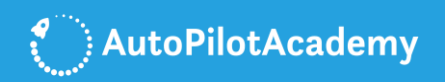

#### **□31.コピーコンテンツを回避する**

コピーコンテンツとは、WEBページのURLは異なるけれども、コンテ ンツが同じ、もしくはほぼ同じであるコンテンツのことを言います。

2011年に行われたアップデート以降、Googleでは、コピーコンテンツ に対し、厳しい評価が下されるようになりました。

WEBページを作成する際には、100%完全オリジナルである必要はあ りませんが、70-85%を目途に、独自性の高いコンテンツ作成を目指 すように心がけてください。

また、出来るかぎり各ページ毎にコンテンツを変えて、特に気になる ページは、重複コンテンツ判定ツールを利用して、重複度合いを確認 するようにしてください。

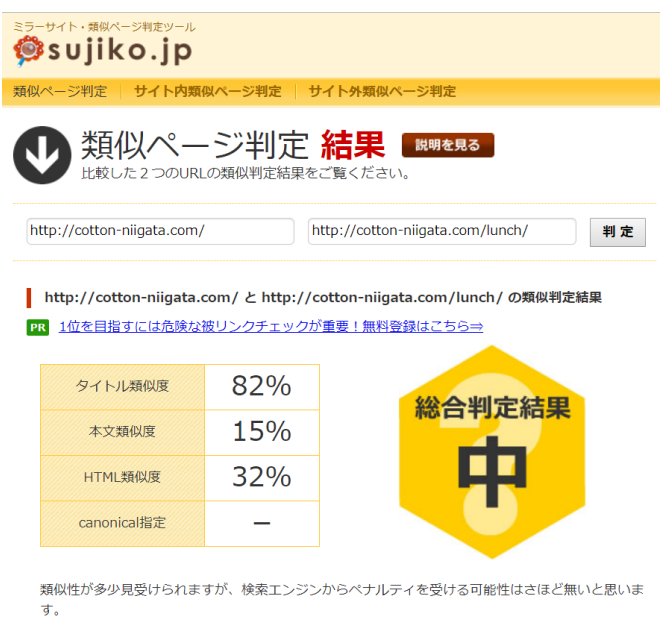

タイトルの類似度が高いです。社名/サービス名など固有の名称が共通している場合は、別のキーワー ドを追加して類似度を低くするなど、見直す場合は極力、類似しないようにすることを心がけてくだ さい。

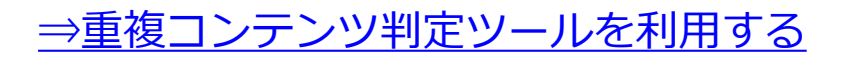

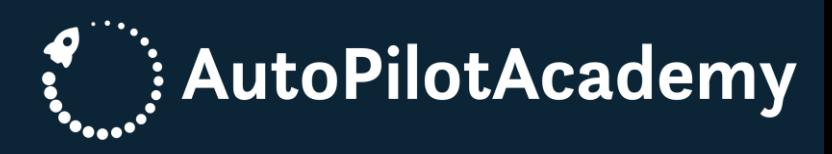

# <span id="page-39-0"></span>**バックリンク 獲得SEOの実行 チェックリスト**

**外部サイトからのリンクをバックリンクとか外部リンクと呼びます。**

**バックリンクはユーザーからのWEBサイトの 人気度を測る指標としてSEOの重要な要素となります。**

**バックリンクを獲得するのは容易なことではありませんが、 SEO対策を成功させるうえで避けてとおることはできません。**

**いかにして質の高いバックリンクを多く獲得するのかについて、 その方法をご紹介いたします。**

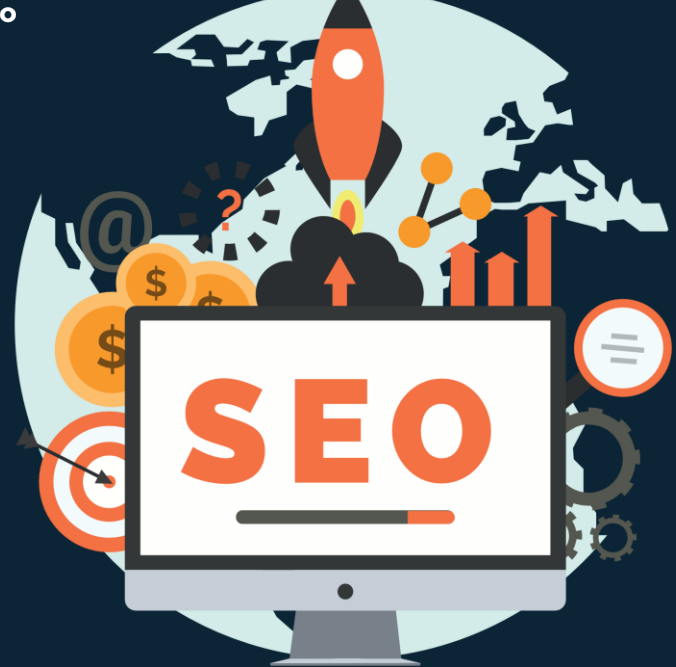

#### **Checklist Group6** AutoPilotAcademy **バックリンク獲得SEOの実行**

#### **□32.外部の専門サイトに寄稿する**

外部リンクが重要である一方、ペンギンアップデートにより、 人為的に外部リンクを獲得することが難しくなりました。

Googleは、リンクは自然であることが重要だと言われています。

そこで、影響力のある外部の専門サイトに寄稿するのが1つのアイデア です。もちろん、あなたのビジネスと関連性の高い専門サイトに寄稿 します。

外部の専門サイトからはあなたのWEBサイトへのリンクを貼ってもら います。そのようにして、外部リンクを獲得することができます。

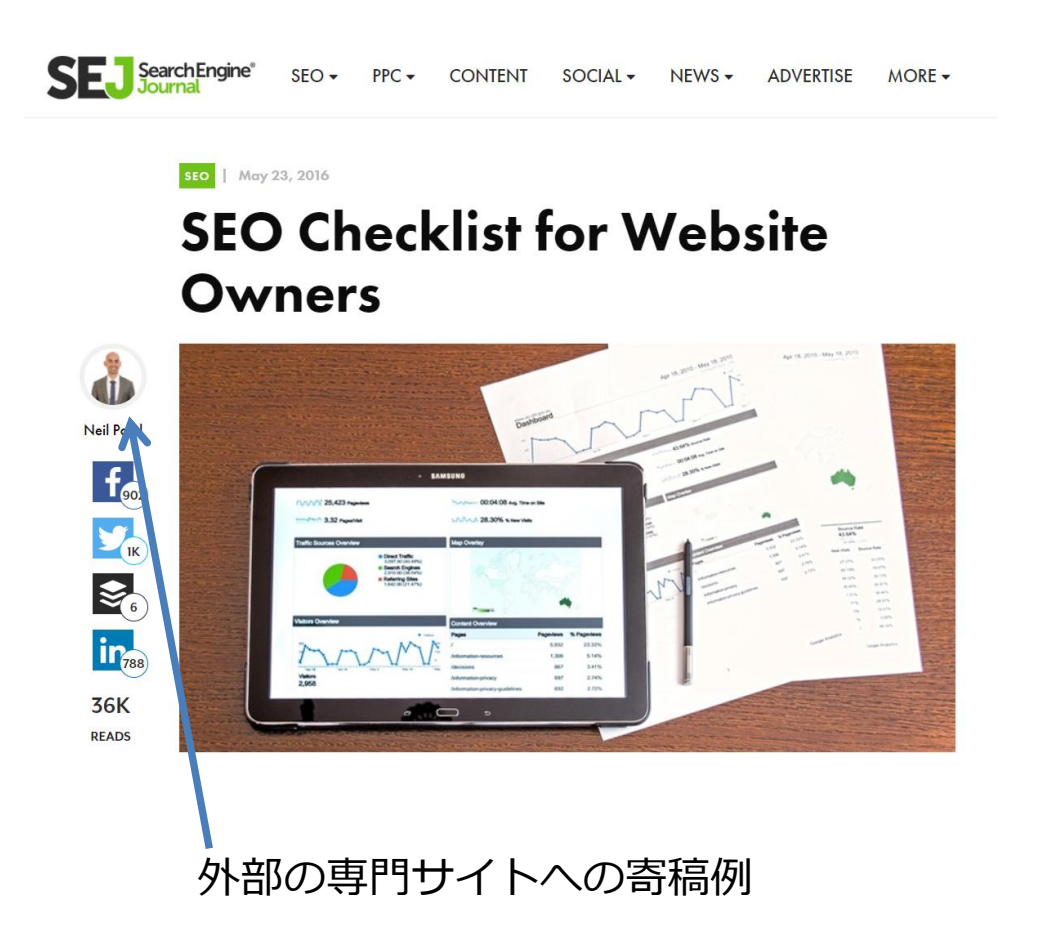

#### **Checklist Group6** AutoPilotAcademy **バックリンク獲得SEOの実行**

#### **□33.顧客や同業他社に紹介してもらう**

長い期間、質の高いコンテンツを発信し続ければ、多くの外部リンク を獲得していくことは可能ですが、出来るかぎり短期間で成果を得た いと思われる方も多いことでしょう。

短期間で成果を得るためには、いかにして、「人を巻き込むことが出 来るか」といった視点で、コンテンツを作っていくと効果的です。

例えば、お客様や同業他社にインタビューをするのも良いでしょう。

インタビュー型の記事は、双方にとってメリットがあるものですし、 ソーシャルメディアでの反響も期待できるものです。

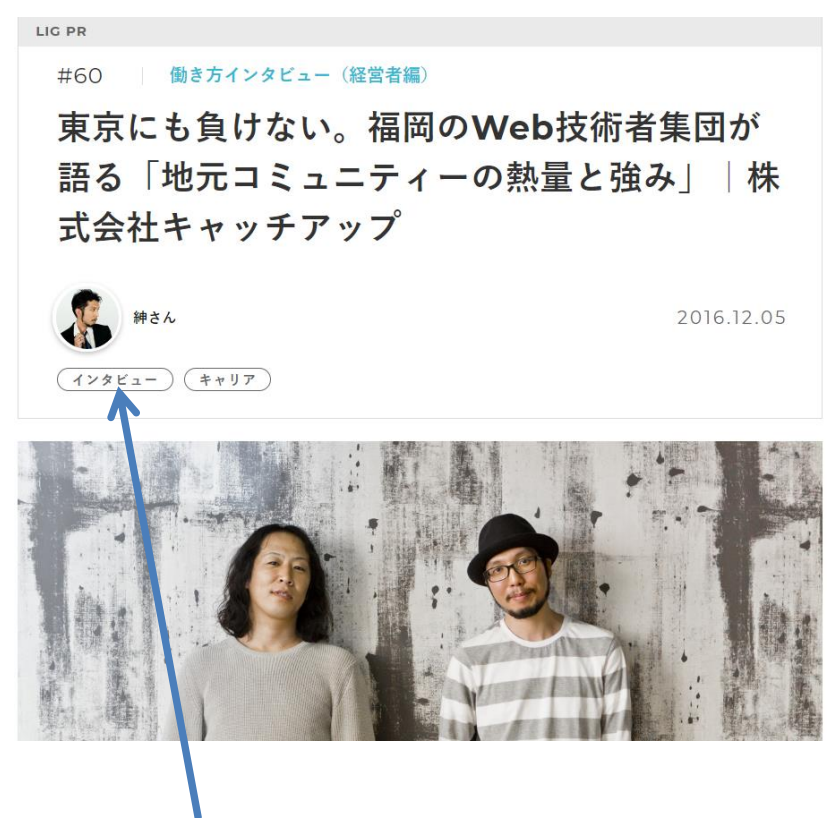

同業他社からのインタビュー

#### **Checklist Group6**  $\left\{ \begin{array}{c} \end{array} \right\}$  AutoPilotAcademy **バックリンク獲得SEOの実行**

#### **□34.サテライトサイトから外部リンクを貼る**

サテライトサイトは、直訳すれば衛星サイトです。衛星のようにメイ ンのWEBサイトを囲んだイメージをお持ち頂ければよいでしょう。

関連性の高いサテライトサイトを構築して、メインのWEBサイトへの リンクを張るという施策は、外部リンク獲得の有効な施策の一つです。

サテライトサイトの構築法と運営法のポイントは次の9点です。

1.メインのWEBサイトの内部対策を徹底した上で取り組む

2.メインのWEBサイトと関連性の高いWEBサイトを構築する

3.ユーザーの役に立つコンテンツを提供する

4.定期的にコンテンツの改善や更新を行う

5.ドメインとIPを分散させる

6.リンク先を分散させる

7.アンカーテキストを分散させる

8.計画的にリンクを増やす

9.Googleのガイドラインを理解した上で行う

Google ウェブマスター向け公式ブログ

Google フレンドリーなサイト制作・運営に関するウェブマスター向け公式情報

誘導ページ (Doorway Page) はガイドライン違反です 2012年1日16日日曜日

多くの方が、普段運営されているサイトへの集客に様々な工夫をされていることと思 います。しかし、ユーザーのためではなく、過度に検索エンジンを意識した集客方法 は、Google のウェブマスター向けガイドライン に違反してしまうことがあります。 検索結果を人為的に操作してユーザーの利便性を下げてしまうようないくつかの行為 を、Google は明確にガイドライン違反としています。その中で今回は日本でも多く見 られるケースとして、誘導ページ(ドアウェイ、Doorway) についてご説明したいと 甲います

誘導ページとは、ユーザーを特定のサイトに誘導したり、資料請求などをさせたりす ることだけを目的に作られた、ユーザーに独自の価値を提供していないページ群のこ

Q このブログを検索  $\bullet$   $\overline{\bullet}$ m アーカイブ  $R$  Feed Google on @

ユーザーの役に立たない ようなコピーコンテンツ で構築されたWEBページ はGoogleのガイドライン に違反するので注意

#### **Checklist Group6** AutoPilotAcademy **バックリンク獲得SEOの実行**

#### **□35.獲得した外部リンクの内容を確認する**

悪意のあるユーザーから、スパムリンクを付けられてしまう、 といったことはよくあります。

スパムリンクを付けられてしまうと、WEBサイトの評価が 低下してしまいますので、適切な対処法をご理解ください。

まずは、運営しているWEBサイトの被リンクの確認法です。 確認法は次の2つです。

1.Google Search Consoleを使った確認法

2.Open Site Explorer (Moz) などの有料ツールを使った確認法

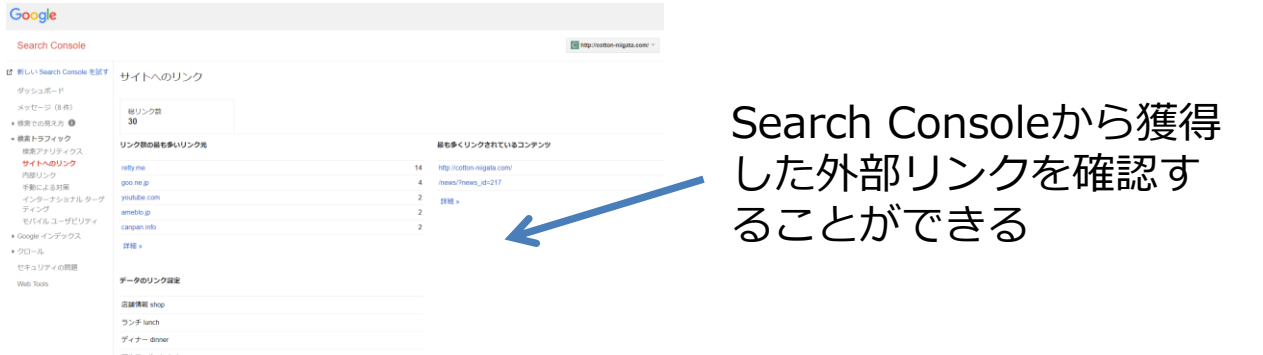

Search Consoleは[検索トラフィック] - > [サイトへのリンク]から 獲得したリンクの内容を確認することができます。URLをコピーして、 WEBブラウザで確認すれば、リンク元のWEBページを確認することが できます。

内容を見て、全く関連性の無いものであれば、 スパムリンクであると判断できます。

#### **Checklist Group6**  $\left\{ \begin{array}{c} \end{array} \right\}$  AutoPilotAcademy **バックリンク獲得SEOの実行**

#### **□36.スパムリンクを排除する**

スパムリンクの排除法は次の2つです。

1.WEBサイト運営者にリンクの削除依頼をする サイト運営者に直接問い合わせフォーム経由等でリンク削除の依頼を します。まずはこの方法を優先して採用するようにしてください。

もし、WEBサイト経由で問い合わせができなかったら、ドメイン所有 者を調べることができるWHOIS検索ツールを使用します。

#### WHOIS検索

#### このツールでできること 使い方の説明 ドメイン名やIPアドレスからWHOIS情報を検索できます。 1. ドメイン名やIPアドレスを入力します<br>2. 検索ボタンをクリック ドメイン名 / IPアドレス WHOIS情報を検索 Domain Name ex) example.com. http://www.exi WHOISEOUT + URLに使われるドメイン (com, net, co.jp等々) はレジストリという閉鎖によって管理されています · ドメイン毎に異なるレジストリが存在し、ドメイン管理者の公開情報もレジストリが管理しています。 • ドメイン管理者の公開情報を一般にWHOIS情報と呼びます。 · WHOIS検索の結果はドメインによって書式が異なります。 • このツールは公開情報であるWHOIS情報を検索するツールとなりますので、<br>ドメインの管理や手続はご契約先にお問い合わせをお願い致します。

⇒WHOIS[検索ツールを使用を利用する](https://tech-unlimited.com/whois.html)

#### 2.Googleに否認申請をする

Googleのリンク否認ツールから、WEBサイトのドメインを選択して、 リンクの否認ボタンを選択して、否認したいスパムリンクを記載した テキストファイルを選択して、送信を選択します。

Google

#### Search Console

リンクの否認

← リンクの否認

管理担当外の品質の低いリンクによってサイトのランキングが落ち ているこだけないからは、フィーの富量なにこれらのフラフを特徴<br>に入れないよう Google にリクエストできます。なお、お客様のサ イトへの不自然なリンクは、お手数ですがお客様ご自身で削除して<br>くださいますようお願いいたします。リンクを否認する以外の対応 

[⇒リンク否認ツール利用する](https://www.google.com/webmasters/tools/disavow-links-main)

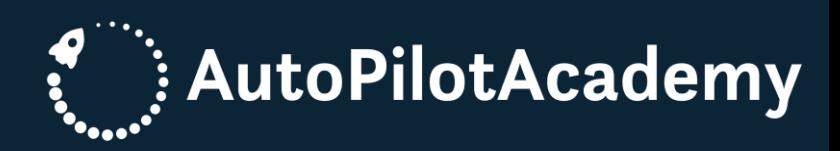

## <span id="page-45-0"></span>**高度な SEOの実行チ ェックリスト**

#### **ここまで基本的なSEO対策について解説を進めてきました。**

**最後にSEO対策の応用編をご紹介いたします。**

**難しくはありませんので、ぜひあなたの ビジネスでも実践してください。**

**きっと成果を得ることができます。**

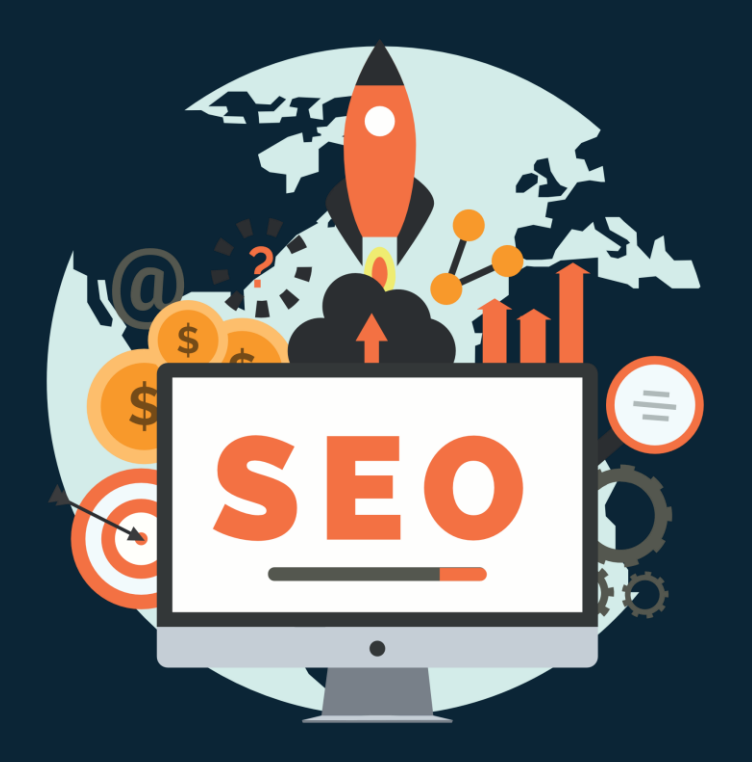

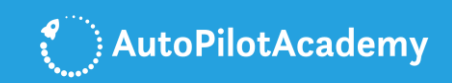

## **Checklist Group7 高度なSEOの実行**

### □37.クリック率 (CTR)の改善

Googleで検索結果に表示されてからのクリック率(CTR:Click Through Rate)が高いほど検索エンジンからの評価も高くなります。

クリック率 (CTR) はSearch Consoleは[検索トラフィック] - > [検索アナリティクス]から確認することができます。

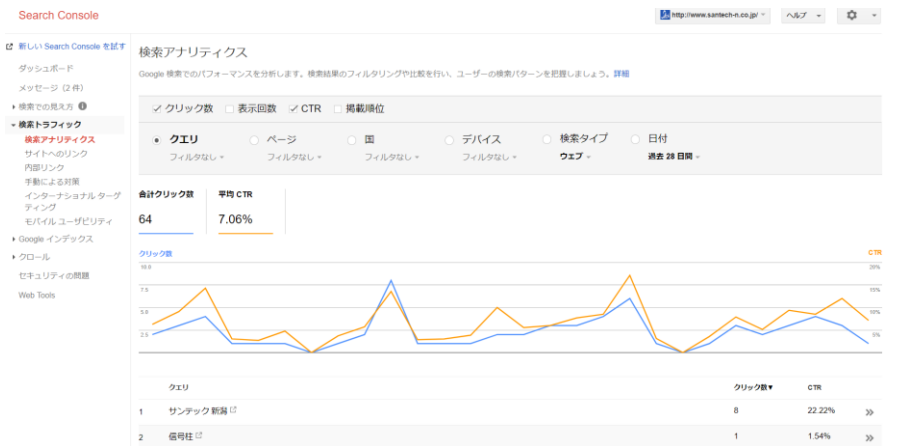

クリック率(CTR)を改善するためには、検索結果で表示された際に、 タイトルとdescriptionがユーザーにとって魅力的なものである必要が あります。

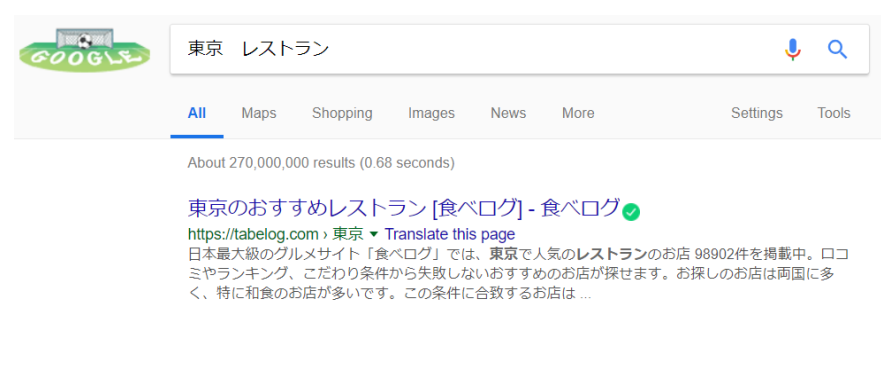

ユーザーのベネフィットに訴求するものになっているかどうかを確認 して、タイトルとdescriptionの改善をするようにしてください。

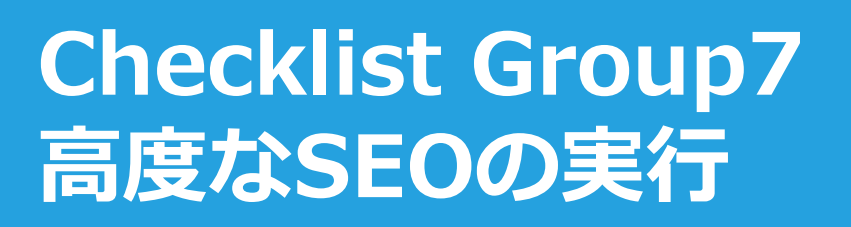

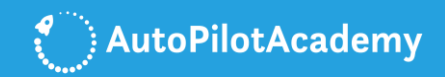

#### □38.滞在時間(平均セッション時間)の改善

ユーザーのWEBサイトにおける滞在時間(平均セッション時間)が 長いほど、Googleからの評価も高くなります。

平均セッション時間はGoogle Analyticsの[ユーザー] - > [概要]から 確認することができます。

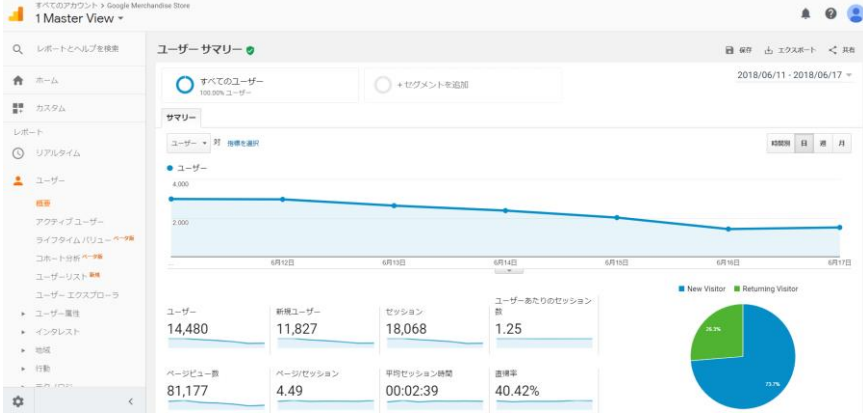

WEBページごとの平均ページ滞在時間は、Google Analyticsの[行動] - > [サイトコンテンツ]- > [すべてのページ]から確認することができ ます。

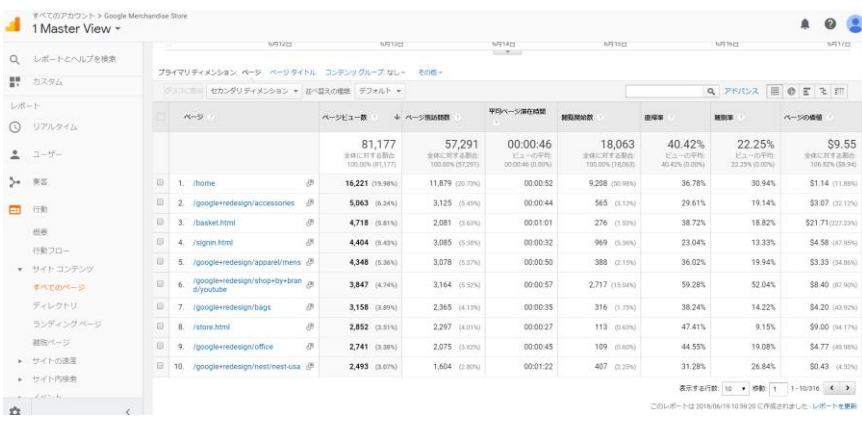

WEBページごとの平均滞在時間を解析することで、滞在時間が長いペ ージと滞在時間が短いページを見分けることができます。

**48** 滞在時間が長いページを参考にコンテンツを改善すると良いです。

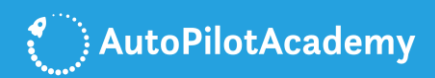

## **Checklist Group7 高度なSEOの実行**

#### **□39.記事の更新**

検索エンジンはコンテンツが新しいものか古いものかを認識して、 検索結果に反映しています。

コンテンツは新しいものの方が評価は高くなりますので、

一度作ったコンテンツも、定期的に更新するようにすると効果的です。

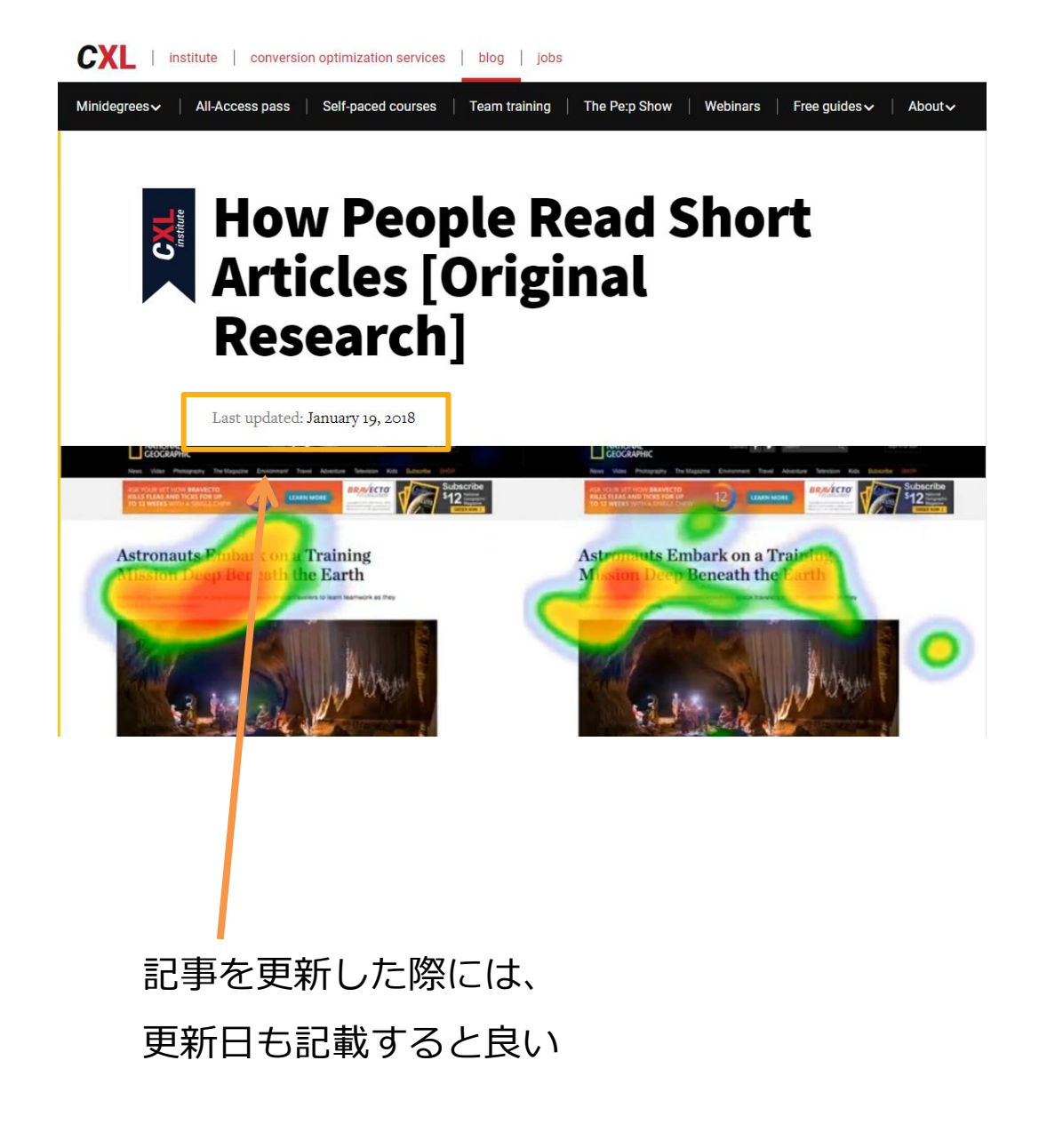

## **終わりに**

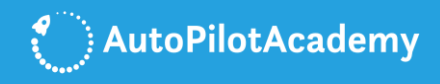

以上、本チェックリストではSEO対策を実践するうえで、 最も重要なポイントについて解説いたしました。

新しいWEBサイトの運営を開始するたびに、 新しいWEBページを作成するたびに、 本チェックリストを使用してください!

本チェックリストをもとにSEO対策を 実践することで、低コストで質の高い トラフィックを多く集めることが できるようになります。

本チェックリストで紹介している ポイントがあなたのこれからの SEO対策のお役に立てることを 願っています。

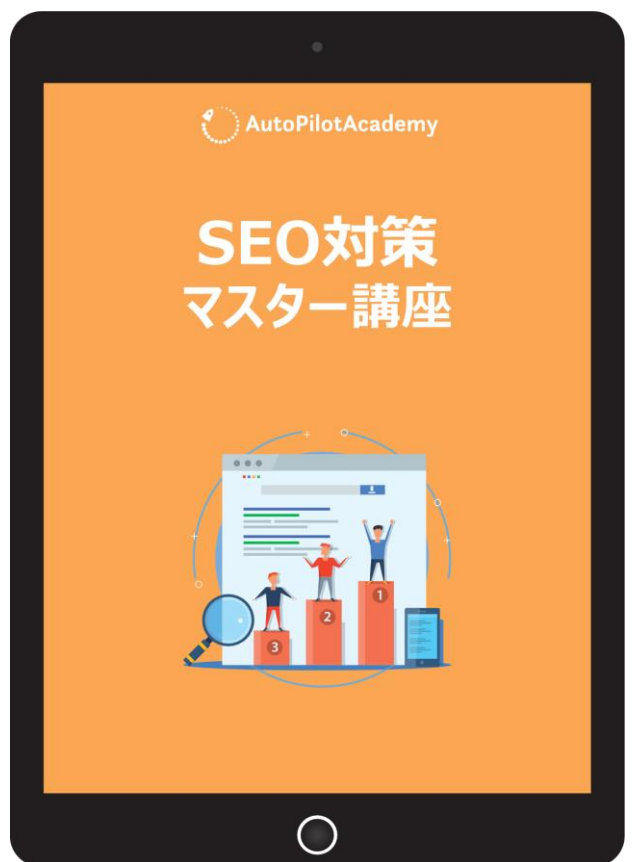

また、本チェックリストをお使いの方は、ぜひ「SEO対策マスター講 [座」で学び、あなたのビジネスで選定したキーワードで検索エンジン](https://www.autopilotacademy.jp/seo-master-course/) の検索結果上位にコンテンツを表示させてください。そして、購買意 欲の高いユーザーからのトラフィックを多く集めるとともに、購買に つながるようにWEBサイトを最適化して、売上を伸ばしてください。

**50** 「SEO[対策マスター講座」はこちらをクリックしてお申し込み頂けま](https://www.autopilotacademy.jp/seo-master-course/) す。あなたのご参加をお待ちいたしております。

## **AutoPilotAcademy からのご挨拶**

**[オートパイロットアカデミー](https://www.autopilotacademy.jp/)は見込み顧客獲得と成約率向上のため の最善の方法をお教えしています。**

**デジタルマーケティングフライトスクールで得られたノウハウをお 使いいただければ、ネットを使って顧客との強固な関係を構築する ことができるようになり、小さな企業でも大きな成長を実現するこ とができます。**

**各ソーシャルメディアで最先端のデジタルマーケティングの情報を 発信しています。ぜひ下記リンクからフォローしてください。**

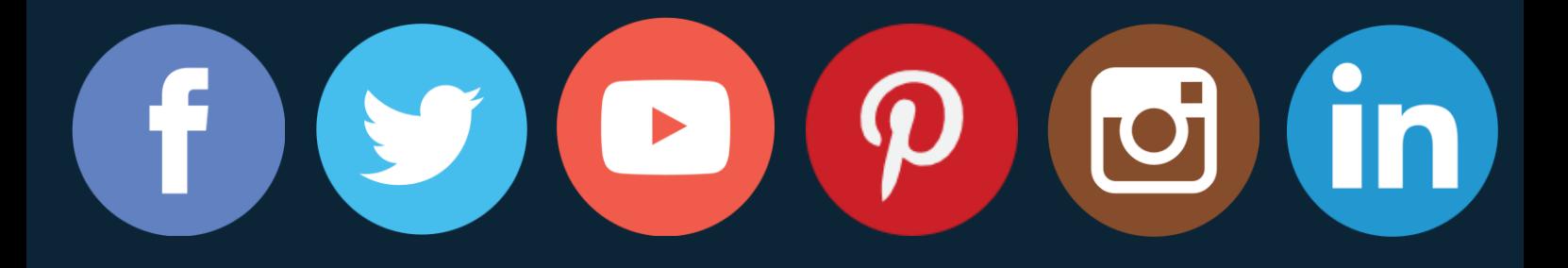

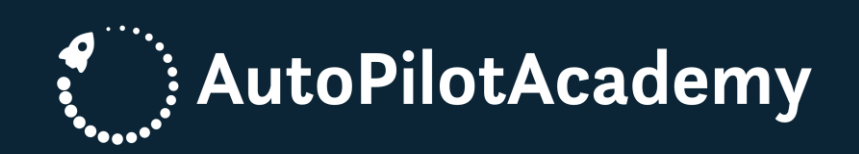